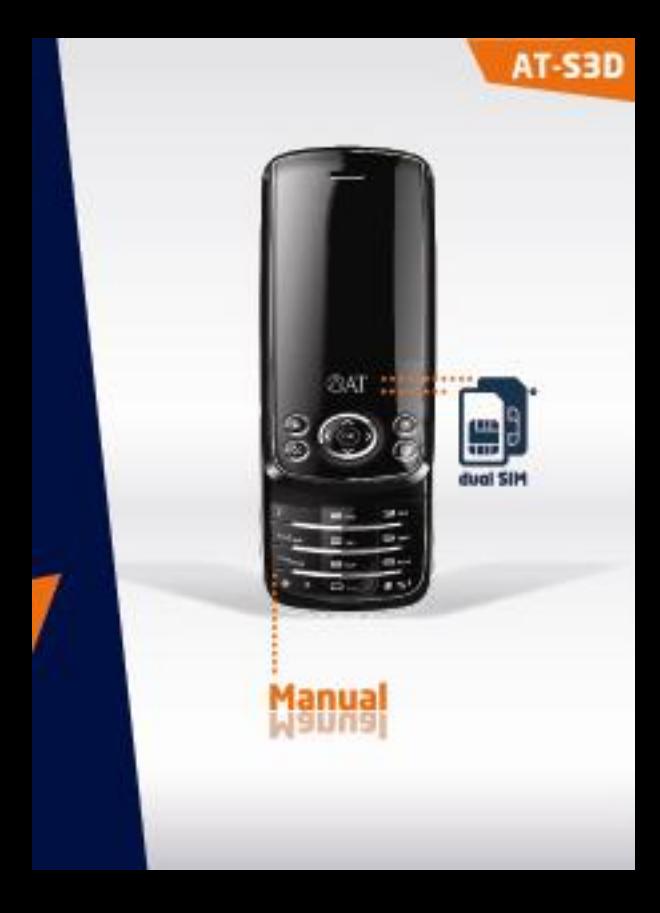

# **Contents**

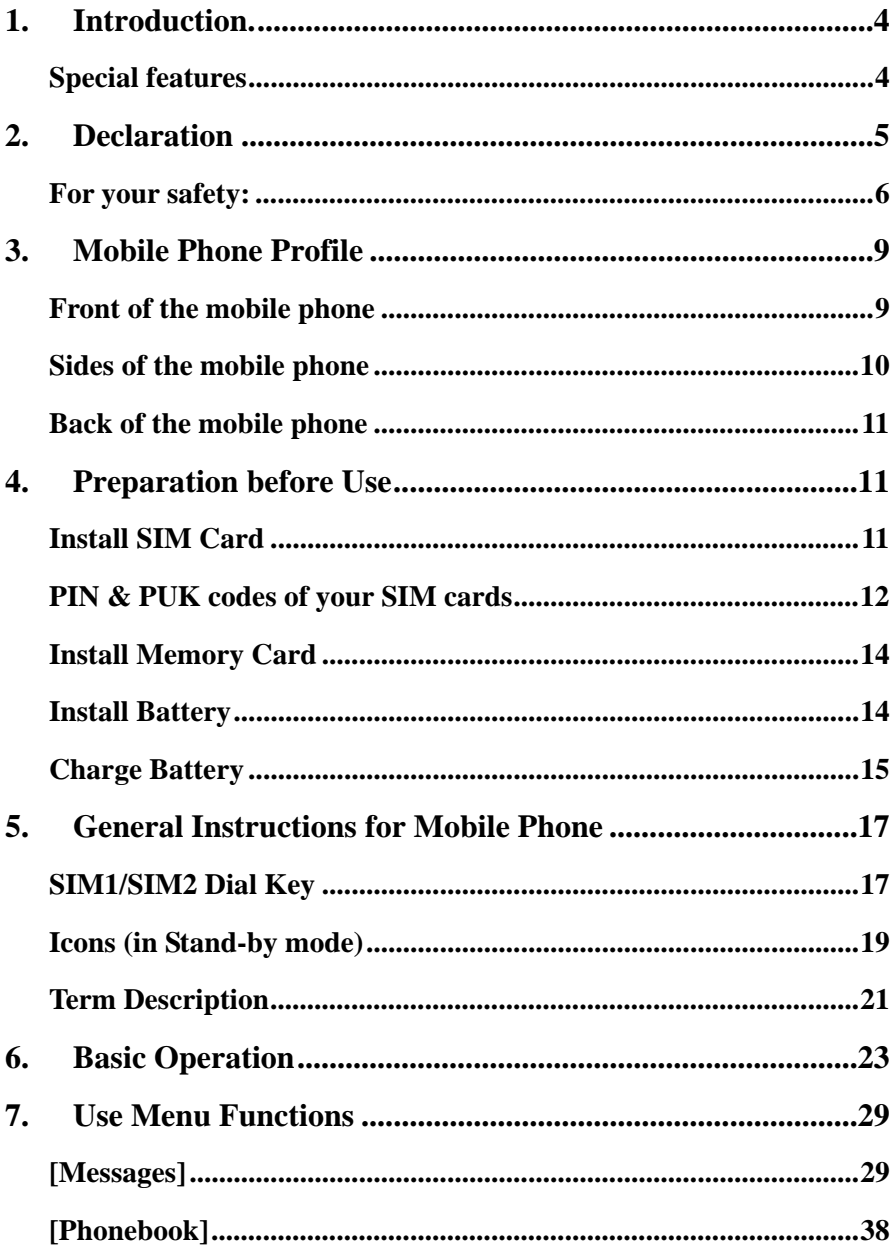

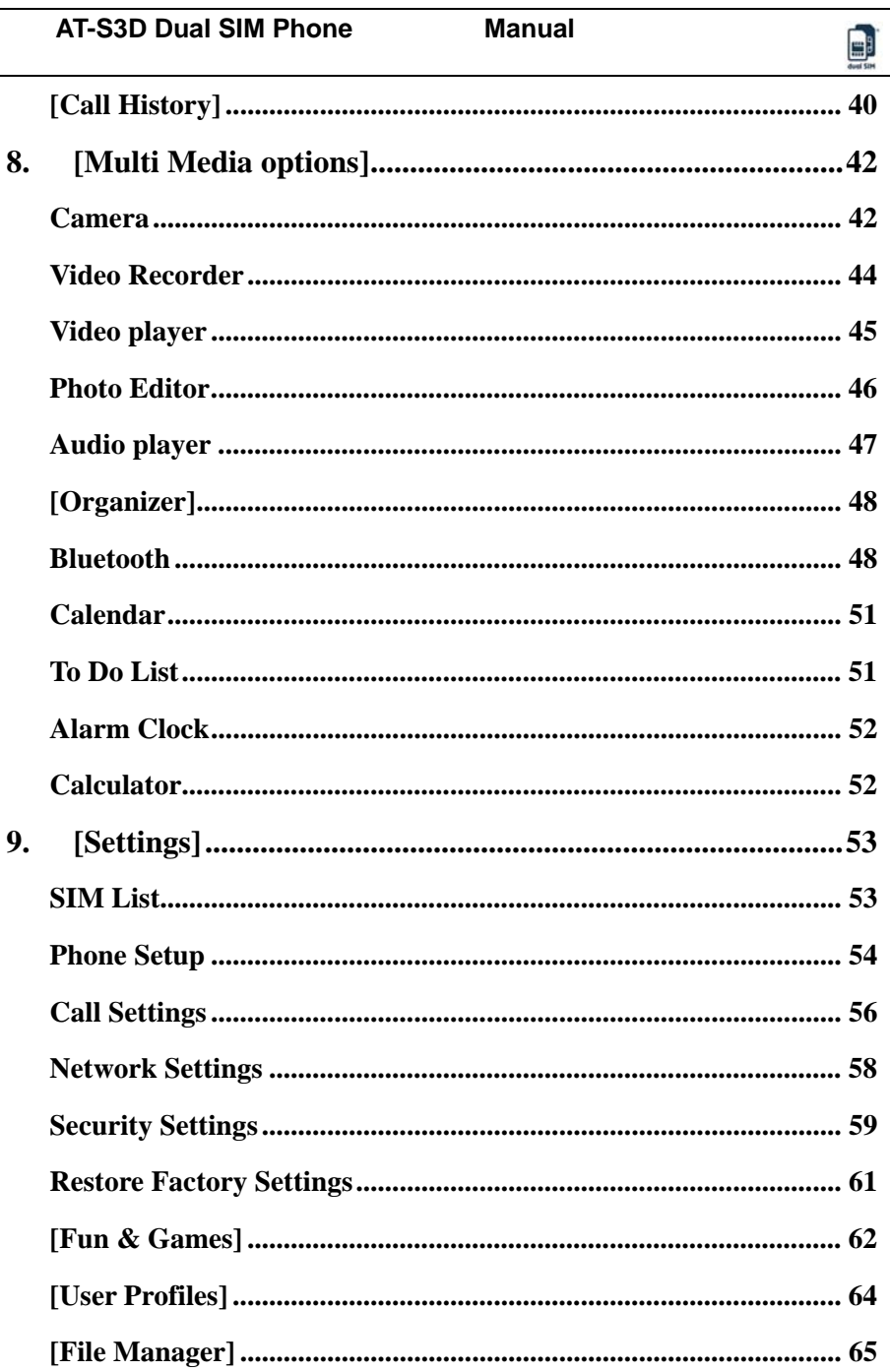

 $\lceil$ 

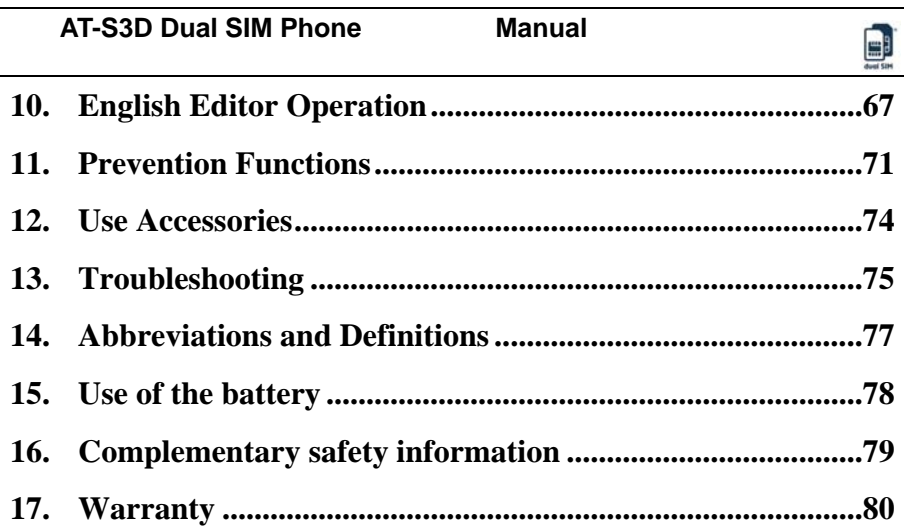

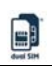

# **1. Introduction.**

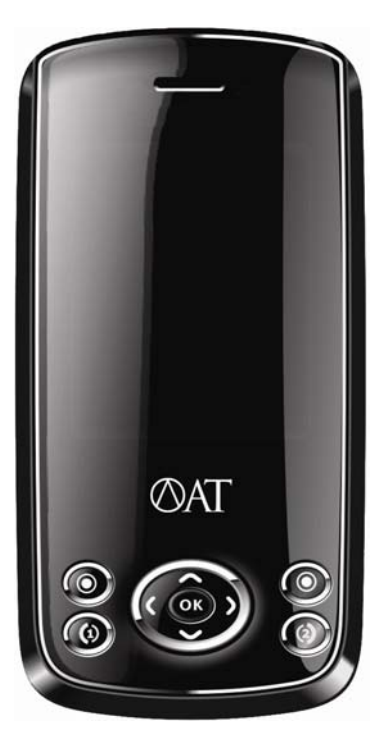

#### **Innovation makes your dreams come true.**

Welcome to the user guide for the AT‐S3D mobile phone. We are paving the way for modern technology.

With a whole suite of productivity and entertainment programs, the AT‐S3D provides a fresh and exciting level of enjoyment of Dual SIM technology. It's possible to place two SIM cards inside the AT‐S3D. For example one SIM card for post‐paid and one SIM card for pre‐paid. So you're reachable on your post‐paid subscription telephone number and also on your pre‐paid telephone number. But of course two post‐paid of two pre‐paid SIM cards are also possible. The AT‐S3D gives you the opportunity to stay in contact via your own home SIM card in a foreign country, but also via a low cost SIM card of the roaming network operator in side the foreign country. The AT‐S3D is a Dual tri band GSM 900/1800/1900 MHz phone.

This phone is supporting Dual Bluetooth. A unique function of communication with both SIM cards with your Bluetooth Headset (or Bluetooth Carkit). You could make great pictures or shouting a video with the build‐in 2M pixel camera.

# Special features

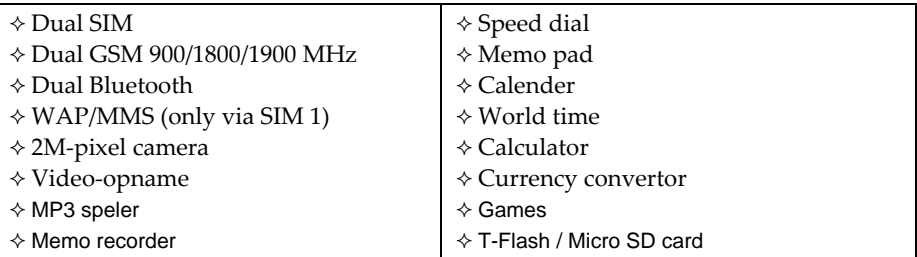

# **2. Declaration**

Congratulations on the purchase of your new Dual SIM phone!

#### **Copyright: 2008 Ambiance Technology BV reserves all rights.**

The content of this guide is protected by Copyright Law and Rule. It is forbidden to copy, spread or publish the content of this user guide in any form without the authorization of Ambiance Technology BV (referred to as "AT").

"AT" is the registered trade mark of Ambiance Technology BV.

Some features may require monthly access and/or per use charges. It may not be compatible with other wireless systems. Battery life, talk and standby times are approximate and depend on network configuration, signal strength, features selected, and customer usage patterns.

The Bluetooth word mark and logos are owned by the Bluetooth SIG, Inc. and any use of such marks by AT is under license. The GSM letter mark is a trademark of the GSM Association.

©2008 Ambiance Technology BV, All Rights Reserved. Appearance of phone may vary. Screen images simulated. Phone made in China with Chinese and foreign components. All other items imported. See each item for country of origin.

WARNING: This product contains small parts. Keep your mobile phone and any small parts out of small children's reach. To take advantage of all the benefits and service features, you may need to purchase additional hardware or software, pay monthly access and/or per use charges. This device contains a Lithium Ion Battery. Dispose of batteries according to local regulations, (e.g. recycling). Do not dispose of as household waste.

#### **RELATIVE INSTRUCTION**

Some countries require full disclosure of recorded telephone conversations, and stipulate that you must inform the person with whom you are speaking that the conversation is being recorded. Always obey the relevant laws and regulations of

国

your country when using the recording feature of your phone.

Some functions referred to in this guide also need the support of a network operator or service provider. If you are unable to confirm whether you will be able to use certain functions or services with this phone, please consult your network operator or service provider.

The phone may include some commodities, technology or software that is controlled by export law, Chinese regulations and regulations governed by other countries or areas.

In order to ensure your safety, please read the "Safety Notice" and "Safety Precaution".

This is the symbol that this phone suffices the European directions of C F the European safety and electronic interference.

# For your safety:

Before using the phone, please read and follow the rules below carefully. For the detailed information, please refer to the "Safety precaution" section.

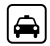

# **ROAD SAFETY COMES FIRST**

If you dial or answer a call while driving, please use the hands‐free device (e.g. earphone, vehicle hands‐free system, phone hands‐free system) or use your phone after parking the vehicle.

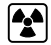

# **INTERFERENCE**

All phones can be subject to interference, which could affect its performance.

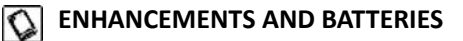

In order to ensure high performance<br>and to avoid damage the phone,<br>please use the original accessories and battery. Avoid using products<br>which are not compatible.

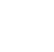

╋║

#### **SOS EMERGENCY CALLS**

Make sure the phone is switched<br>on and has service coverage on and has 'service coverage<br>before inputting the emergency<br>number. Press the call key for<br>your position to be located.<br>Please don't end call unless told to do so.

#### **SWITCH OFF IN HOSPITALS**

Please switch off your phone where you see signs forbidding<br>phone use. Such signs can be<br>found in medical centres or found in medical centres or<br>establishments containing medical equipment.

#### **SWITCH OFF IN AIRCRAFT**

The phone may interfere with the<br>communication entwork of communication network of aeroplanes, so please make sure your phone is switched off during the flight. **BACK‐UP COPIES**

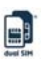

# **ED CONNECTING** TO OTHER DEVICES

If you need to connect your phone to other devices, please read the user guide carefully to ensure the procedure is carried out safety.

Please back up the important information of phone and be sure to have a second copy in case data is lost from your phone.

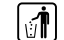

ख

#### **PROTECT THE ENVIRONMENT**

Please neither burn the phone battery nor use it as ordinary<br>rubbish, as this could endanger environment. Please obey the environmental policy of the local government and dispose of and recycle them in time.

#### **PROTECT THE CHILDREN**

Keep small parts (e.g. SIM card) out of the reach of children to prevent batteries from being swallowed or causing other dangers.

- $\triangleright$  Do not switch the mobile phone on when close to chemical factory, gas station or other explosive objects.
- ¾ Always keep the mobile phone out of children's reach;
- $\triangleright$  During driving, please use headset for safety purpose; unless otherwise in emergency, always stop the car on roadside to have a call conversation.
- $\triangleright$  Because the use of the mobile phone can cause interference in the aircraft, never use the mobile phone in aircraft. The use of the mobile phone is dangerous and illegal; do switch off the mobile phone before boarding.
- $\triangleright$  Pay special attention to the use of the mobile phone near heart pacemaker, deaf‐aid and some other medical equipments, because the mobile phone can cause interference with them.
- ¾ None‐original factory's accessories and parts will lose guarantee.
- $\triangleright$  Do not dismantle the mobile phone without permission. In case of failure, please contract the supplier as soon as possible.
- $\triangleright$  Do not plug the charger into the mobile phone and charge without battery. Always power off the mobile phone when taking out the battery; otherwise the memory of the phone may be damaged.
- $\triangleright$  When charging the mobile phone, always keep it in the place with good ventilation, heat sink and away from flammable and explosive objects.
- $\triangleright$  In order to avoid demagnetization, always keep the mobile phone away from magnetic objects such as CD, credit card etc.
- $\triangleright$  Ensure the mobile phone not to contact any liquid; once such case occurs,

remove the battery and contact the supplier immediately.

- $\triangleright$  Do not use the mobile phone in the environment at too high or too low temperature, never expose the mobile phone under strong sunshine or too wet environment. The suitable temperature for the phone and accessories is 0 ‐40 . The height to use the phone shall be less than 2,000m.
- $\triangleright$  Do not use liquid or wet cloth with strong cleanser to clean the mobile phone.
- $\triangleright$  This mobile phone has shooting, videoing and audio recording functions, which shall be used as per the related laws and regulations.
- $\triangleright$  Do not throw or vibrate the mobile phone because violent treatment to the mobile phone may damage the inner circuits and precise structures.
- $\triangleright$  Please do not discard the waste battery into general household garbage. Please deal with the waste battery according to provisions where they are definitely made.

**Tip:** This user manual is based on simplified Chinese operation mode; so it may vary in English operation mode.

**Warning:** We will not be bear any responsibility for any incompliance with the above guidelines or improper use of the mobile phone.

Our company keeps the right to make modifications to any of the content here in this user guide without public announcement in advance.

The content of this manual may vary from the actual content displayed in the mobile phone. In such case, the latter shall govern.

# **3. Mobile Phone Profile**

Your mobile phone has a standard keypad, 4 side buttons, a single screen, an inbuilt motor, a transmission interface for headset/charger/data cable and an exterior memory card (T‐FLASH card) interface.

# Front of the mobile phone

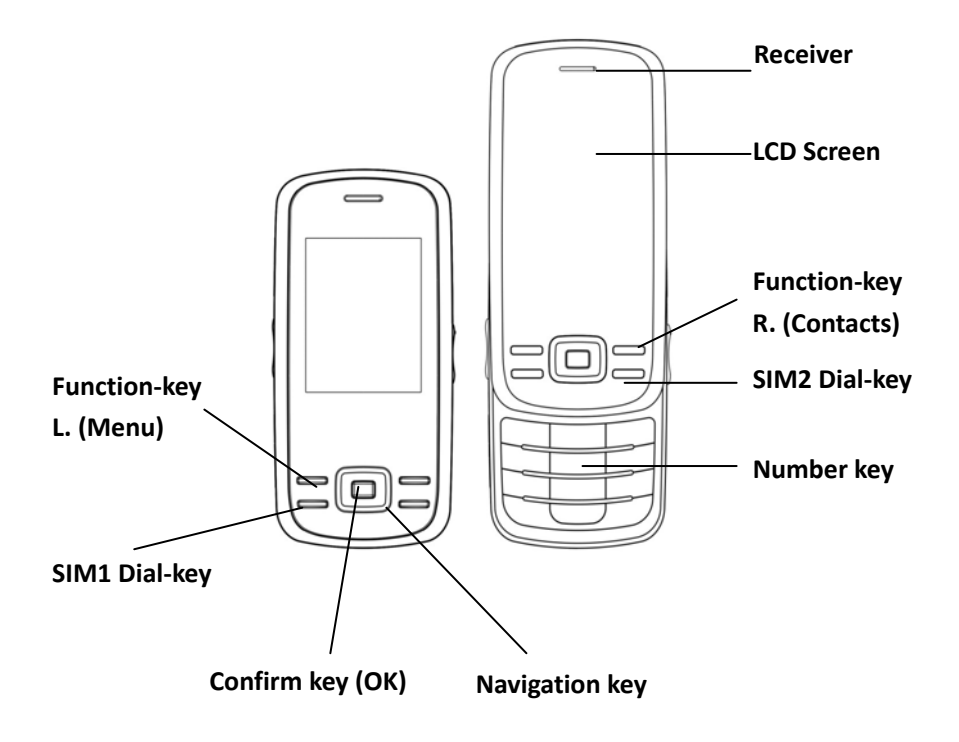

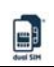

# Sides of the mobile phone

LEFT

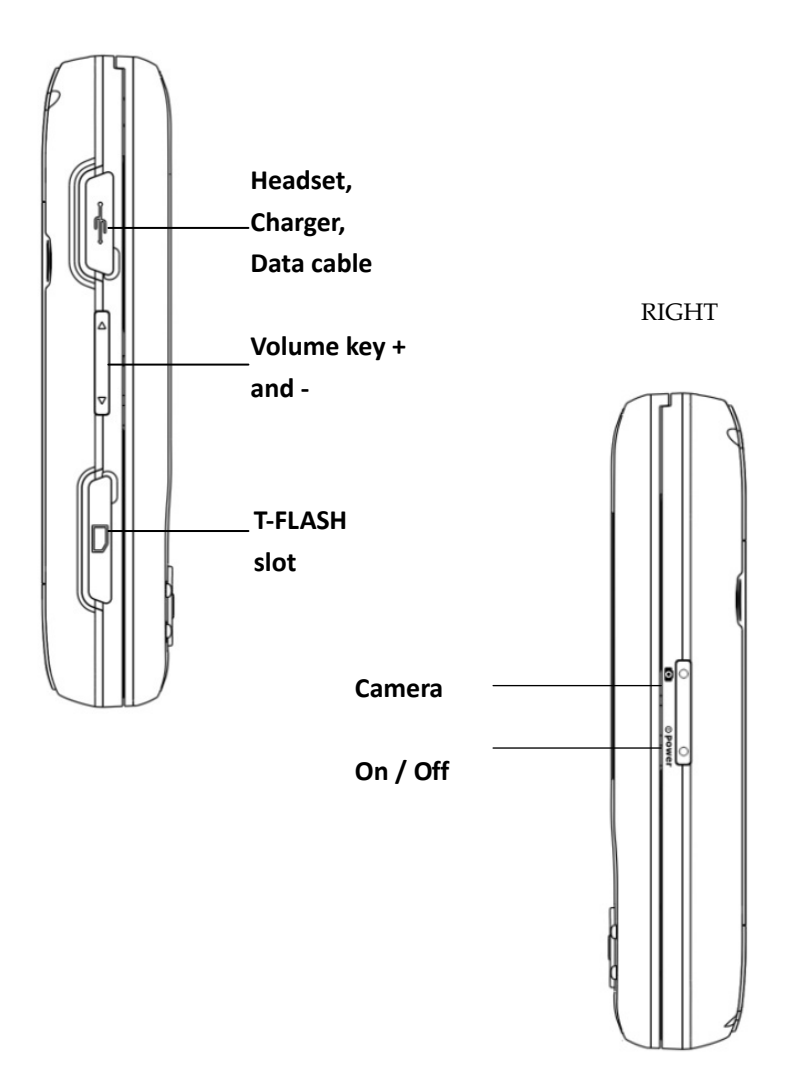

# Back of the mobile phone

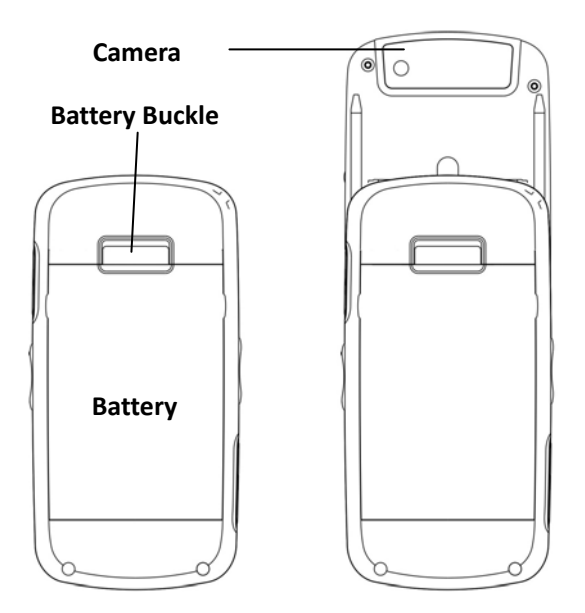

# **4. Preparation before Use**

# Install SIM Card

When registering mobile phone number, you can apply for two different phone numbers, two different mobile phone network service providers and thus obtain two SIM (Subscriber Identification Module) cards. With these two SIM cards, you can use all functions of your mobile phone. The SIM cards save the parameters needed for communications and personal data, including PIN (Personal Identification Number) code, phonebook, short message and other extra system services.

Warning: Do not distort or scratch the SIM card nor let it contact static, dust or moisture. If it is lost, please contact immediately your network operator for help.

Before SIM card installation, please switch off the mobile phone. The SIM card is installed on the back of the mobile phone.

**Follow the following diagram to install the SIM card.** 

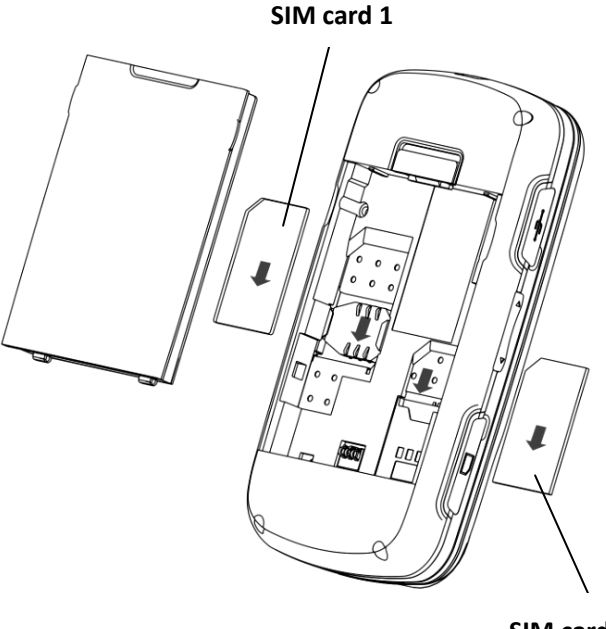

**SIM card 2**

Note: As the SIM card is small object, keep it out of children's touch or prevent children gulping it!

## PIN & PUK codes of your SIM cards

#### **SIM 1 P1N Code**

It is the personal identification number used to enter SIM1 and able to prevent others using SIM1 without permission. If the mobile phone has activated the SIM 1 PIN1 code protection, when the mobile phone is switched on, the screen will display "Input SIM1 PIN". In the process of inputting SIM1 PIN1 code, the screen will use [\*] to represent the input content. While obtaining SIM1, you can obtain its

PIN1 code.

SIM 1 PIN2 Code: It is the personal identification number used for some special functions such as paid call etc.

#### **SIM 1 PUK Code and PUK2 Code**(8‐digit)

To change the locked SIM1 PIN code, you need to use SIM1 PUK (Personal Unblocking Key) code. To change the locked SIM1 PIN2 code, you need to use SIM1 PUK2 code. If these two codes are not provided together with the SIM cards, ask the local service provider for them.

Warning: If the PIN code is input wrongly for successively three times, the SIM card will be locked. Please contact the network operator immediately for help. Attempt to unlock the code may make the SIM card ineffective forever!

#### **SIM 2 P1N Code**

It is the personal identification number used to enter SIM1 and able to prevent others using SIM1 without permission. If the mobile phone has activated the SIM 2 PIN1 code protection, when the mobile phone is switched on, the screen will display "Input SIM2 PIN". In the process of inputting SIM2 PIN1 code, the screen will use [\*] to represent the input content. While obtaining SIM2, you can obtain its PIN1 code.

SIM 2 PIN2 Code: It is the personal identification number used for some special functions such as paid call etc.

#### **SIM 2 PUK Code and PUK2 Code**(8‐digit)

To change the locked SIM2 PIN code, you need to use SIM1 PUK (Personal Unblocking Key) code. To change the locked SIM2 PIN2 code, you need to use SIM2 PUK2 code. If these two codes are not provided together with the SIM cards, ask the local service provider for them.

Warning: If the PIN code is input wrongly for successively three times, the SIM card will be locked. Please contact the network operator immediately for help. Attempt to unlock the code may make the SIM card ineffective forever!

## Install Memory Card

As the mobile phone does not have enough storage space, to use some functions, you need to install a memory card (This mobile phone use T‐FLASH card whose maximal capacity is 2GB)

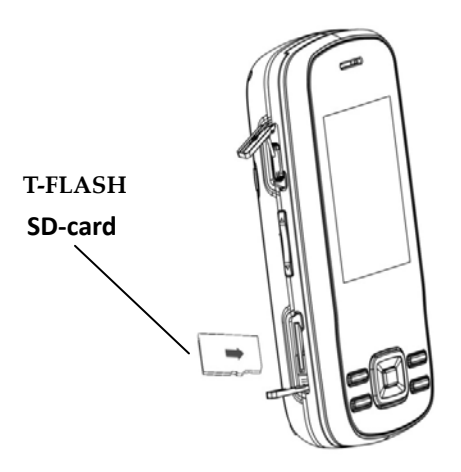

Install T‐FLASH Card: Release the T‐FLASH card lock, insert the card into the slot, then the screen will display "Memory card inserted". Lock the card, and then the installation is finished.

Remove T‐FLASH Card: Release the T‐FLASH card lock, press the card inward slightly, then it will eject out automatically and the screen will display "Memory card removed". Restore the lock, and then the removal is finished.

Note: As the T‐FLASH card is small object, keep it out of children's touch or prevent children gulping it!

# Install Battery

The mobile phone is suitable for original battery and accessories. When the battery is idle, it is recommended to put it into the protection box.

**Follow the following diagram to install the battery.** 

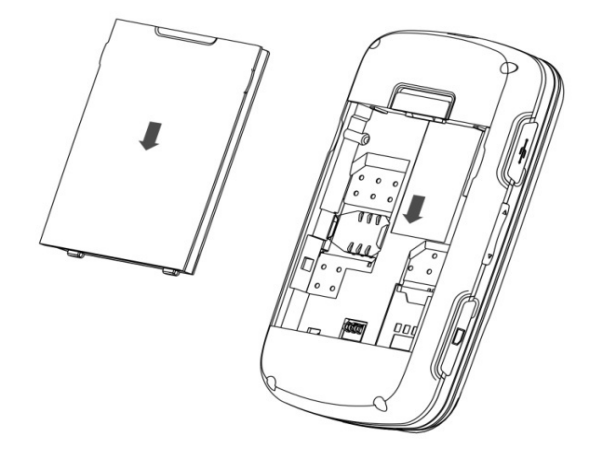

Note: Do install the battery as per the diagram so as prevent the battery contact patch being damaged.

# Charge Battery

The new battery cannot reach the optimal efficiency unless it has undergone several continuous complete charges and discharges.

When the battery is used up, charge it in time. Over-discharge can damage the battery.

After the battery is charged full, cut off the connection of charger with the AC power supply and then the connection with the mobile phone.

Follow the following diagram to connect the charger.

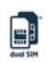

**Connect the charger to the electric socket. Connect the charger cable with the USB connector into the phone.**

During charging, the battery capacity icon on the screen flickers from the right to the left. After the battery is charged full, the icon is full of bars. Slight heat during charging is normal.

#### **Notices on using the battery**

The performance of the battery is affected by many factors, including radio barrier network settings, signal strength, signal strength, work temperature, chosen and used functions or settings as well as phone accessories, tone, data or other applications. For optimal performances, please follow the rules below:

- $\triangleright$  New battery or the battery having been idle for long need charging for long.
- ¾ During charging, keep the battery at room temperature or similar temperature.
- $\triangleright$  With time passing by, the battery will gradually be worn and thus need longer time to charge. This is normal. However, after normal charging, if call duration decreases but charging time increases, you need to buy another battery from

the original manufacturer or authorized by the original manufacturer. The battery of interior quality can damage your mobile phone and cause danger!

 $\triangleright$  If the phone is overused at low battery when charging, there might need a longer time for the charge indicator to be shown on the screen.

**Note:** Please dispose the battery according to the local regulations. Try to recycle the battery as possible. Do not treat the waste battery as common waste.

**Warning:** Do not throw the battery into fire so as to prevent fire. The broken battery may cause explosion.

# **5. General Instructions for Mobile Phone**

## SIM1/SIM2 Dial Key

It is used to have SIM1/SIM2 call (when the phone number is input or in phonebook state) and receive SIM1/SIM2 incoming call. In standby state, press this key to display the latest calls (all received calls, missed calls, and dialed calls, at most 60 phone numbers). In standby state, press this key twice successively to dial out the latest call number.

#### **Switch‐on/off Key**

In call state, it is used to interrupt a call; in call conversation state, it is used to end a call or exit from the current menu and back to the standby state. Hold this key for 2~3s to switch on/off the mobile phone.

#### **Number Keys**

In the screen dial interface, in input or editing state, the number keys 1‐9 are used to input numbers and characters or for speed dialing in standby state (presetting needed). Hold any of the number keys 1‐9 for more then 2s to speed dialing the phone number in the speed dialing list.

Note: In standby state, hold "1" key long to call the voice inbox service center. The number for the voice inbox should be preset.

In different states or different functional menus, \* key and # key have different

functions:

- In the screen dial interface, press [#] key long to start or exit from the silence mode.
- In number dial interface, continuously press shortly or press long \* key to input  $[P]$ , "+" or  $[W]$ , among which,  $[P]$  and  $[W]$  are used for extension calls while "+" for international calls.

Tip: The difference between [W] and [P] is that [P] will directly send DTMF after 3s pause while [W] will eject a window asking whether the user to send DTMF.

### **Side Buttons**

Description Table of Side Buttons

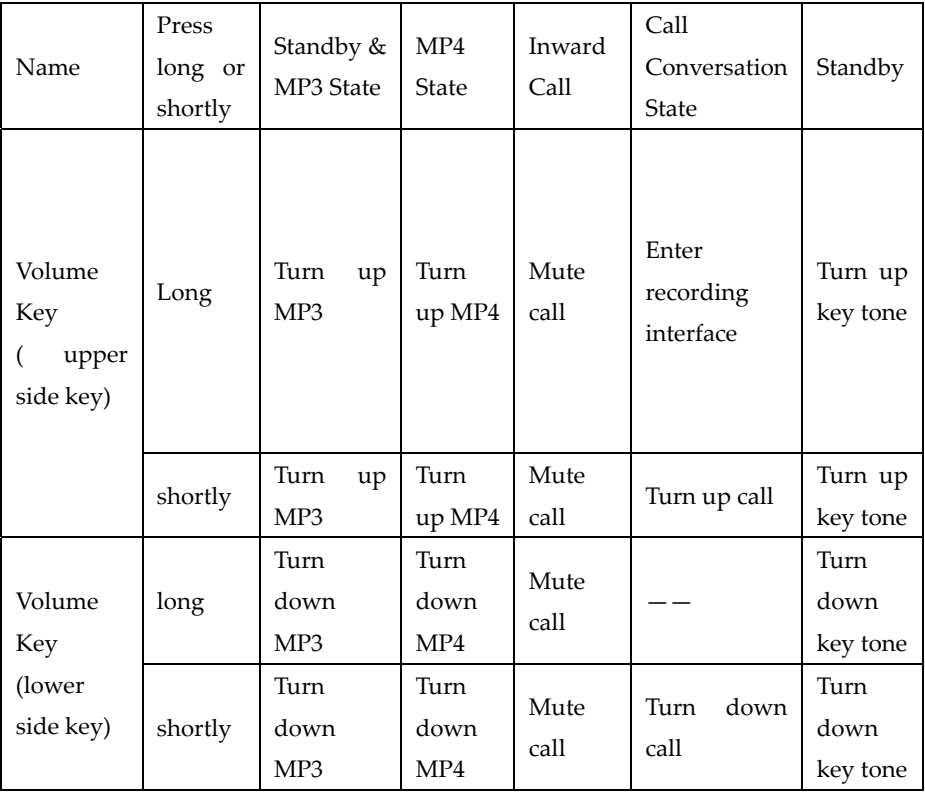

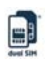

# Icons (in Stand-by mode)

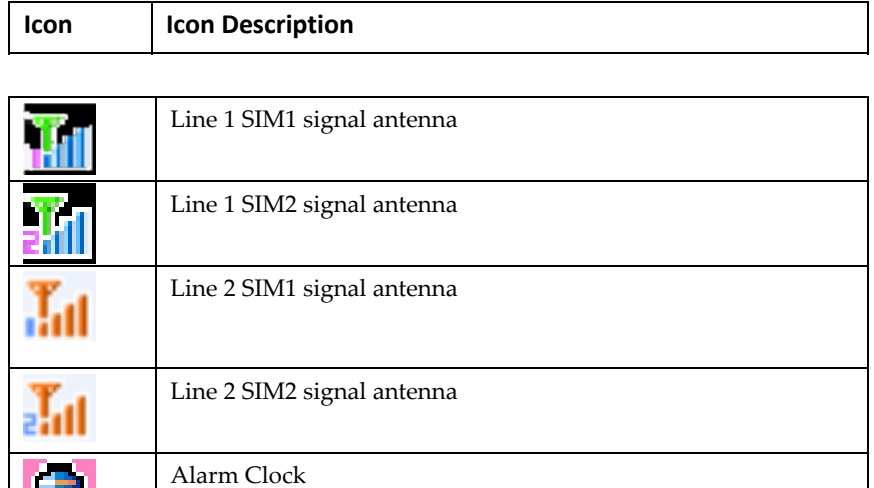

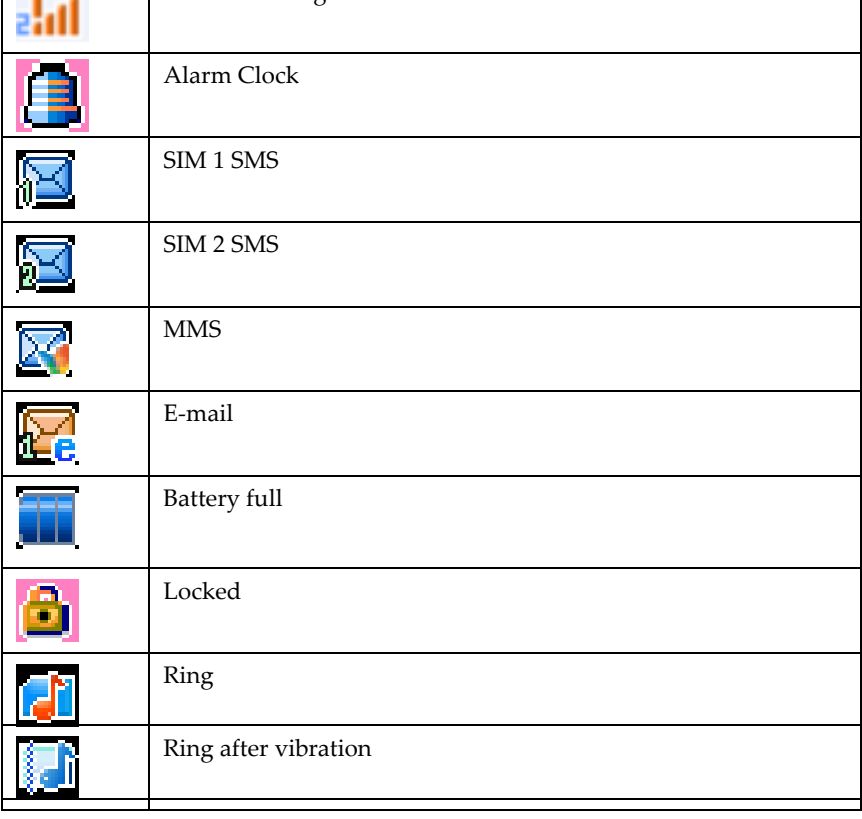

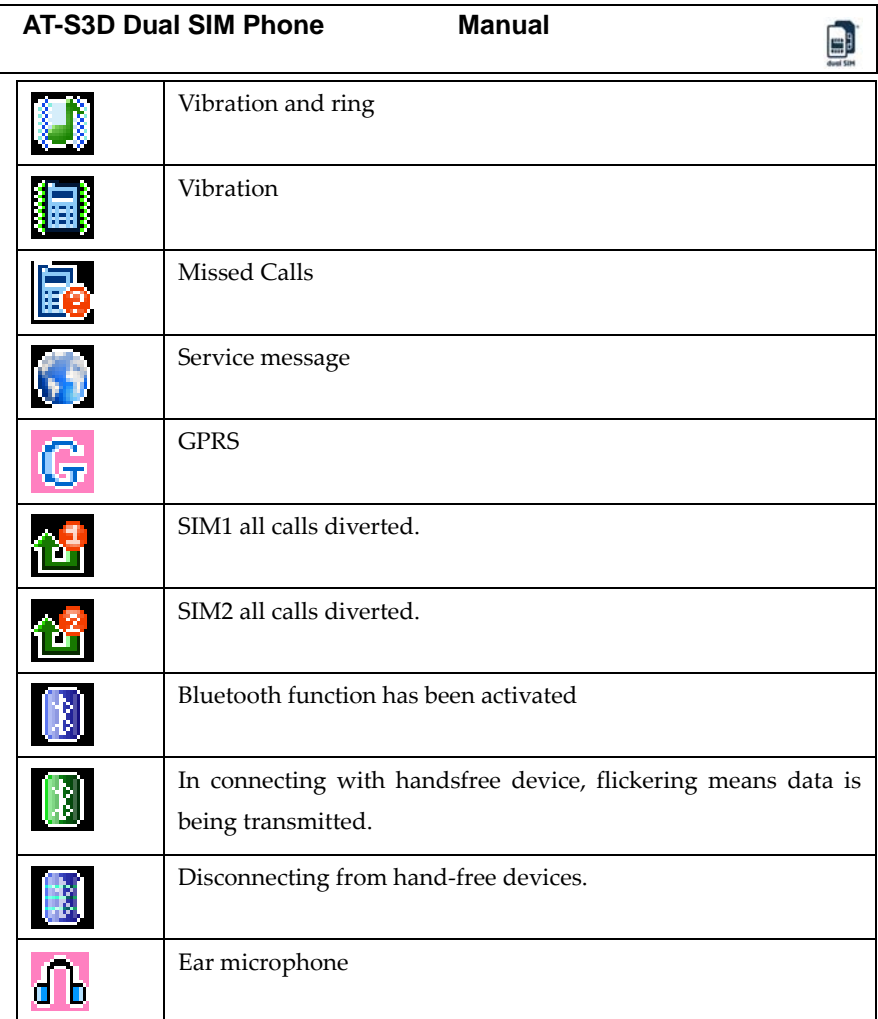

Tip: For more details about Line 2, please consult the local network operator.

### **Language and Input Mode**

The mobile phone provides Chinese and English input. For details, please refer to the section in relation to Chinese and English editing.

#### **Call hint**

The mobile phone is inbuilt with vibration motor and buzzer and provides several incoming call modes:

- **PA** Ring
- 匍 Vibration
- i Ji Ring after vibration
- **DE** Vibration and ring

#### **Services**

Services are provided with SIM kit. The mobile phone support service function. The detailed menu items depend on SIM card and the network. When the network provides such function and your SIM card supports such function, the service menu will automatically be posted in the services of the mobile phone.

#### **Callers' group**

The callers' group in the mobile phone includes friends, family, VIP, colleagues and others etc. You can set different call tone and icon for different callers' group.

## Term Description

#### **Dial domestic calls**

- The simplest method to dial a domestic call is to input phone number via the number keypad, then press SIM1 dial key to dial SIM 1 call and SIM2 dial key to dial SIM2 call. To change phone number, press "C key". During dialing, the screen will display a cartoon. If SIM1 call, "SIM1-" occurs; if SIM2 call, "SIM2-" occurs. When the other party is connected, the screen will display the corresponding information.
- **Press end key to end the call.**
- To dial a domestic call, input area code + phone number and then press the dial key.

#### **Dial international calls**

- If you want to make an international call, you can press \* key continuously until the international dialing prefix "+" is seen on the screen. This will allow you make an international call from any country without knowing the dialing prefix (for example, +86 represents China).
- After inputting the prefix, you need to input the Country number and complete telephone number. You can input the Country number according to the common practice, such as, 49 for Germany, 44 for British, 46 for Sweden, etc.
- Dial international telephone number as following: "+" Country number +Complete telephone number + Dial key.

#### **Dial fixed‐line telephone extension**

- Some fixed-line telephone extension may not directly get through, so you need to connect to the switchboard at first then put through extension number. The mobile phone can automatically dial extension number if you input [P] between the switchboard and extension number. Method for input [P] as following: hold press or continually short press three times [\*] key ([P] will be shown on the display).
- Dial fixed-line telephone extension as following: phone number +  $[P]$  + extension number + dialing key

#### **Emergency calls**

If your phone is under the network coverage (you can know this by checking the signal bar at the up left corner on the screen), you can make emergency calls. If your network supplier does not provide roaming service in this area, Emergency will be shown on the screen. That means you can only make this kind of calls. If your phone is under the network coverage, you can even make emergency calls without the SIM card.

\* In some areas, 112 (emergency call) services are provided by the network operator. In case of failure, consult the network operator.

#### **IMEI**

International Mobile Equipment Identity number. Switch off the mobile phone and take off the battery, then you will see the label with such number on the back of the mobile phone. Also, this number is saved in the mobile phone. After switch‐on, in standby state, input "\*#06#" to display it.

# **6. Basic Operation**

#### **Switch on**

Hold the switch‐on/off key to switch on the mobile phone. If two SIM cards are inserted, after the switch‐on cartoon is off, there will be SIM card list selection and you can choose the desired switch-on mode as per your actual demand. After that, the mobile phone will remind you of "set as default" (i.e. when default is set, for next switch-on, there will be no SIM card list selection. Follow Phone Settings->SIM Card List to set and cancel such function). If the SIM card and mobile phone do not set with password protection, then the mobile phone will enter the standby menu to search network. After the mobile phone is registered to the network, the network operator name will occur on the screen. In such case, you can dial or receive a call.

After switch‐on, if the mobile phone hints "Insert SIM card", switch off the mobile phone and check if the SIM card is installed or installed properly.

After insert SIM card, the mobile phone will automatically check the SIM card availability, and then it will be shown information as following on the display by sequence:

- 1. "Input phone password"——If you have set the password.
- 2. "Input PIN" —— If you set SIM card password.
- 3. "No service"—Indicates fail to make register and cannot make any calls.
- 4. "Emergency calls only"—indicates has registered to other network and only can make call to 112.
- 5. "Searching"—the mobile phone is searching network until find appropriate network;
- 6. "CMCC or CHN‐CU"—Indicates network successfully registered.

If the current switch‐on mode is set as "Dual open mode" or "Only SIM2 mode", after the mobile phone automatically detects SIM2, the screen will display the following tips in order:

- 7. "Input SIM2 PIN"――If you have started SIM2 lock.
- 8. "No services"――It indicates that SIM2 network registration fails and call is impossible.
- 9. ʺEmergency call possibleʺ――In indicates SIM2 has been registered to another network and only 112 is allowed
- 10. "Searching"——SIM 2 is searching network until the proper service network is found.
- 11. "CMCC or CHN-CU "--It indicates SIM2 network registration succeeds.

Note: If you do not know SIM1 PIN code or SIM2 PIN code, please contact the network service provider.

The defaulted phone password "1122"

### **Switch off**

To switch off the mobile phone, press the end key. When the screen displays switch-off cartoon, the host and the slave will be off at the same time. Do not take out the battery to switch off the mobile phone. If so, the SIM card can be damaged easily and some data will be lost.

#### **Standby Shortcut Function**

- In standby menu, press the left soft key to enter the main menu.
- In standby menu, press the right soft key to enter the phonebook.
- Under defaulted settings, press the upper direction key to fast enter the audio player, press the lower direction key to fast enter alarm clock settings, press the left direction key to fast enter the profiles and press the right direction key to fast enter Tone Settings.

Tip: You can redefine the functions of these four direction keys according to your actual demand. Please refer to Settings/Phone Settings/Specify Function Key.

#### **Dial a Call**

- Press the number keys on the keypad to input phone number (press C key to delete the wrong input), press SIM1 dial key to dial SIM 1 call and SIM2 dial key to dial SIM2 call. To hang up or cancel, press Cancel key or switch‐on/off key. After the call is connected, the screen will display call timer.
- Dial a call via phonebook: Enter the phonebook and search the desired name/phone number in it. Press SIM1 dial key to dial SIM 1 call and SIM2 dial key to dial SIM2 call.
- Redial latest dialed number: In standby state, press SIM1 dial key to view the list of the latest dialed 60 phone number or names via SIM1. Roll to the desired phone number or name and press SIM1 dial key to dial SIM 1 call or SIM2 dial key to dial SIM2 call. In standby state, press SIM2 dial key to view the list of the latest dialed 60 phone number or names via SIM2. Roll to the desired phone number or name and press SIM2 dial key to dial SIM 2 call or SIM1 dial key to dial SIM1 call.

#### **Adjust Receiver Volume**

In call conversation, press the volume key to adjust the volume of the receiver.

#### **Answer a Call**

When there is a call, as per the settings of the mobile phone, you will be alerted with ring, vibration, vibration and ring as well as ring after vibration.

To receive a call, press SIM1 dial/call key to receive SIM1 call or SIM2 dial/call key to receive SIM 2call

To refuse a call, press switch‐on/off key or right soft key.

If the CLI (Call Line Identity) is opened, the phone number of the caller will occur on the screen. If this number has been saved in the phonebook, the name corresponding to this number will be displayed on the screen.

If the call is to SIM1, then "SIM1‐" will occur in front of the number or name.

If the call is to SIM2, then "SIM2‐" will occur in front of the number or name.

#### **Read Dialed/Received/Missed Calls**

In the standby menu, press "SIM1 dial key" to fast view the 60 latest dialed/received/missed calls of SIM1; press "SIM2 dial key" to fast view the 60 latest dialed/received/missed calls SIM2.

### **Keypad Lock**

Under the defaulted settings, in standby menu, restore the slide, and then the mobile phone will enter keypad locked state; open the slide, then the keypad will be active automatically. When the slide is open, in standby menu, if idle for 30s, the mobile phone will automatically enter keypad locked state.

Keypad active: In keypad locked state, press the right soft key and the left soft key synchronously to activate it.

Tip: As per the actual demand, you can set the keypad lock. For more details, refer to Security Settings‐>Keypad Lock.

#### **Fast Set Standby Mode**

In standby menu, under the defaulted settings, press the left direction key to enter the SIM list menu; if two cards are inserted, set the SIM card as SIM1, i.e. enable SIM1 and only SIM1 standby; SIM2, i.e. open SIM2 and only SIM2 standby; SIM1+SIM2, i.e. open SIM1 and SIM2 and both cards standby.

Tip 1: If only one card is inserted, after entering "SIM Card List" menu, you can only see the state of the current SIM card.

Tip 2: Open SIM 1+SIM 2 indicates two cards work at the same time. In such case, you can use all functions of the two SIM cards (refer to the instructions of all functional modules for details).

#### **Shoot**

In standby menu, press the UP key of the right side key to quickly enter camera and take photos.

#### **Power Economical Mode**

Under the defaulted settings, if idle for 30s, the mobile phone will enter the power economical mode, i.e. the screen backlight is off. In this way, the mobile phone can save power and prolong standby time.

### **Speed Dialing**

The mobile phone is provided with 9 shortcut keys, on which, you set corresponding phone numbers (see "Phonebook" for details). In this way, in the standby menu, press any of the number keys 2~9, you can quickly dial a call. "1" key is specified for the voice mail number. After the voice mail number is used, this key can be used for speed dialing.

Note: If the shortcut keys are not defined in Settings/Phone Settings/Speed Dialing, then they will be inactive for speed dialing.

### **Send DTMF Signal**

When this function is set, in call conversation, press the desired number key and  $*$ key and # key to send DTMF signals to the other party. If such function is inactive, then extension call will become impossible.

### **Dial Hold**

SIM1 and SIM2 both support dial hold and teleconference function. You must get the support from the local network operator and open such service.

If you have applied for dial hold for the host, in the call conversation process of the host, press left soft key or "Options" to have the following function menus:

- Pause: Pause the current call (subject to the SIM card). If so, both parties will not be able to hear each other and the pause option change into "Retrieve". Choose "Retrieve" to return normal call conversation.
- End: End the current call conversation.
- New Call: Enter the dial interface, dial another call. After it is connected, the previous call will pause. This function needs the support from the network the SIM card belongs to.

- Phonebook: Enter the directory of the phonebook.
- SMS: While having call conversation, you can view, receive and send short messages.
- Mute/ Retrieve: After mute, the MIC will be inactive. Press "Retrieve" to return the normal call conversation.
- DTMF: You can set whether to send DTMF signals.
- Switch Bluetooth Audio Out: After Bluetooth function is activated, with this function, you can switch audio routes.

Note: Some menu items need the support of the local network or can occur in special cases, such as Conference and New Call. Consult the local network operator for details.

If you have applied for dial hold for the slave, in the call conversation process of the slave, press left soft key or "Options" to have the following function menus:

- Pause: Pause the current call (subject to the SIM card). If so, both parties will not be able to hear each other and the pause option change into "Retrieve". Choose "Retrieve" to return normal call conversation.
- End: End the current call conversation.
- New Call: Enter the dial interface, dial another call. After it is connected, the previous call will pause. This function needs the support from the network the SIM card belongs to
- Phonebook: Enter the directory of the phonebook.
- SMS: While having call conversation, you can view, receive and send short messages.
- Mute/ Retrieve: After mute, the MIC will be inactive. Press "Retrieve" to return the normal call conversation.
- DTMF: You can set whether to send DTMF signals.

Note: Some menu items need the support of the local network or can occur in special cases, such as Conference and New Call. Consult the local network operator for details.

#### **Connect to Voice mail**

The mobile phone allows connecting the incoming call into the voice mail and then you can receive a notice about voice message. (The voice mail number must be preset).

Note: Voice mail needs the support of the local network.

# **7. Use Menu Functions**

After entering the main menu interface, you will see 9 main menus arranged in 9 icons form and displayed in one page.

# [Messages]

SMS is a kind of network service that cannot be used to send and receive short messages until you apply to the network operator

Both SIM cards of the mobile phone can send and receive SMS. The SMS is sent to the SMS center of the network and then sent by the network to the target user (GSM user). If the user does not switch on the mobile phone or the mobile phone cannot receive the SMS (the memory is full), the network will save the SMS temporarily. The duration of storage depends on sender's settings and network service provider. With this function, the mobile phone can send and receive chain text messages, which may affect the message fees. For more information, please consult the service provider.

SIM1 SMS function supports the storage of 600pcs of SMS, which are shared by the inbox, outbox and the draft box, the junk box supports 20pcs storage; the inbox of SIM2 supports 500pcs storage, the outbox supports 200pcs storage and the draft box supports 100pcs storage and the junk box supports 20pcs storage. For both SIM1 and SIM2, when the SMS capacity is full, there will be an SMS icon flickering on the standby interface. The full capacity can affect SMS reception. Delete some SMS to solve the problem.

If the other party has received SMS, you will hear the alert sound from the mobile phone (if such alert function is set as ON)

Note: When sending SMS via the SMS network, the mobile phone may display "Message sent". It indicates that the SMS has been sent to the SMS center inbox set in the mobile phone but does not mean the receiver has received the SMS. For more information, please consult the service provider.

#### **SIM1 SMS & SIM1 SMS**

#### **Write Message**

You can write message in this menu.

Every SMS can contain 160 characters. To write SMS, press [#] key to switch input modes, [\*] key to select Symbol; press "Right soft key" to clear one character before the cursor, press "Right soft key" long to delete all characters; press the end key to back to the standby interface, press the left and right direction key to choose characters, press "OK" key to confirm. The mobile phone can send the chain SMS more than 70 characters (limit for common text messages). If the SMS contains more than 70 characters, then the SMS will be split into 2pcs or more.

You can input phone number or search the desired phone number from the phonebook to send the SMS out.

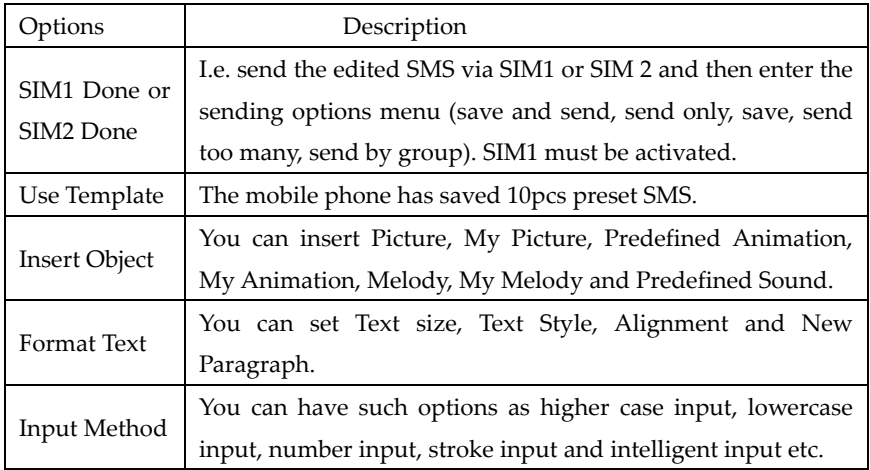

Note: You cannot use photo messages unless the network operator or service provider supports to do so. You cannot receive and display photo messages unless the mobile phone has such function. However, the display of some photo messages must be supported by the mobile phone.

#### **Inbox**

You can see the SMS in the inbox.

- Reply by SIM1: You can reply to the received SMS via SIM1 (Note: The display of such menu must open SIM1.).
- Reply by SIM2: You can reply to the received SMS via SIM2 (Note: The display of such menu must open SIM2.).
- Delete: Delete the current SMS.
- Edit: You can edit the current SMS or send it after editing.
- Forward: You can directly forward this SMS to others.
- ◆ Copy to Phone: You can copy the selected SMS to the mobile phone.
- Move to Phone: You can move the selected SMS to the mobile phone.
- Delete All: You can delete all SMS in SIM1 inbox, including the SMS saved in the mobile phone or on SIM card.
- ◆ Copy All: You can copy all SMS on the SIM or vice versa.
- Move All: You can move all SMS on the SIM or vice versa.
- Use Number: You can extract the number in the SMS and save it or dial a call.
- Use URL: You can link to the website contained in the received SMS.

### **Outbox**

After editing, you can choose "SIM1 Finish" (SIM1 is active) or "SIM2 Finish" (SIM2 is active). Choosing the former, you can send SMS via SIM1, the latter one, via SIM2. While sending SMS, if choosing "Save and Send", you can save the SMS into the outbox. Also, you can have such operations as Edit, Send, Delete, Copy to Phone, Move to Phone, Delete All, Copy All, Move All, Use Number and Use Link on the SMS in the outbox.

#### **Drafts**

While sending SMS, you can directly save the edited SMS into the drafts, in such case; the drafts will display "No number", i.e. no target number. If you fail to send the SMS, it will be saved in the drafts. Also, you can have such operations as Edit, Send, Delete, Copy to Phone, Move to Phone, Delete All, Copy All, Move All, Use Number and Use URL on the SMS in the drafts.

#### **Junk Box**

When the SMS firewall function is activated, the SMS sent from the prohibited contact will be saved into the junk box automatically. You can view the received SMS in the junk box and have the following operation:

- Reply by SIM1: You can reply to the received SMS via SIM1 (Note: The display of such menu must open SIM1.).
- Reply by SIM2: You can reply to the received SMS via SIM2 (Note: The display of such menu must open SIM2.).
- ◆ Forward: You can directly forward this SMS to others.
- $\blacklozenge$  Delete: Delete the current SMS.
- ◆ Delete All: You can delete all SMS in the junk box.
- $\blacklozenge$  Use Number: You can extract the number in the SMS and save it or dial a call. Note: The junk box supports 20pcs storage. When it is full, it will automatically delete the earliest SMS and receive the new one.

#### **Template**

You can have the following operations on common phrases:

- Edit: You can edit them according to actual demand.
- Delete: You can delete them.
- Write Message from Template: You can create new SMS from template.

#### **Message Settings**

You can set some parameters of the SMS in the menu.

Profile Setting: To send SMS, you must input the SMS center number.

Note: The SMS center number is provided by the network operator.

- Common Setting
	- Delivery Report: The network will inform you whether the other party has received the SMS and what the time is.
	- Reply Path: You can send the reply path to the network terminal. This function needs the support from the SMS center.
- Memory Status: You can view the capacity of the SIM card or the phone for SMS.
- Preferred Storage: You can set the storage position (SIM or phone) for SMS.

#### **MMS**

MMS can contain words, sound and photos. The mobile phones can at most support 100k MMS. If the MMS is out of the limit, the mobile phone will be unable to receive the MMS.

If the MMS contains photos, the mobile phone will adjust photos so as to display them on the screen completely.

The display effect of MMS depends on reception devices.

Note: You cannot use photo messages unless the network operator or service provider supports to do so. You cannot receive and display MMS unless the mobile phone has the compatible MMS or e‐mail function. The mobile can only support such function if SIM card is inserted into SIM1 slot; if failing to do so, you will be unable to use such function.

#### **Write MMS**

#### **Receiver**

Add Number-- Input the number of the receiver.

Adds E‐mail‐‐ Input the e‐mail of the receiver.

#### **Copy**

Add Number-- Input the number of the receiver.

Adds E‐mail‐‐ Input the e‐mail of the receiver.

#### **Secret copy**

Add Number-- Input the number of the receiver.

Adds E-mail-- Input the e-mail of the receiver.

**Subject:** You can edit the subject of the MMS.

#### **Edit MMS**

After the MMS is edited, press the OK key to have the following options:

- Done: Finish the editing of the current MMS.
- ◆ Input Method: You can choose the desired input method.
- Insert Picture: You can insert your desired picture.
- Insert Audio: You can insert your desired audio.
- Insert Video: You can insert your desired video.
- Insert Annex: You can insert your desired annex.
- ◆ Insert new page: Add a new page
- ◆ Preview: You can preview the editing effect of the MMS.
- $\blacklozenge$  Interval: You can set the play time of the current page MMS.

#### **Inbox**

You can see the MMS in the inbox and have the following operations:

- Read: You can view the MMS and save pictures, audio and annex.
- Detailed information: View the detailed information of the current message.
- ◆ Forward: You can directly forward this MMS to others.
- Delete: Delete the current MMS.
- Delete All: You can delete all MMS in inbox.
- Use Number: You can extract the number in the MMS and save it or dial a call.

#### **Outbox**

You can view the MMS send and saved in the outbox and failed and have such operations as Read, Details, Forward, Delete and Delete All and Use Number.

#### **Drafts**

You can save the edited MMS into the draft box, and also you can have such operations as Read, Details, Send, Edit, Delete, Delete All and Use Number on the MMS in the drafts.

#### **Template**

There are 5pcs preset MMS in the mobile phone and you can have such operations as View, Details and write New MMS from Template.

**Message Settings:** You can set some parameters of the MMS in the menu.

- ¾ Editing Settings:
	- Editing Mode: "Not prohibited" and "prohibited".
	- Automatic Signature:
		- You can open/close such function.
		- You can edit the content of the automatic signature.
	- Zoom out-You can reduce the size of the inserted photo, including: 160×120, 320×240, 640×480, Off.
- ¾ Sending Settings:
	- Use Period‐‐ You can set the time to save in the MMS service center and send, including 1h, 12h, 1d, 1w and Max...
	- Sending Reply--You can open/close such function.
	- Reading Reply-- You can open/close such function.
	- Priority-- Including Normal, High and Min...
	- Interval-- You can set the interval of the receiver to see the MMS, defaulted as 5s and max. 60s.
	- Sending Time‐‐Real Time, 1h, 12h and 24h.
- ¾ Reception Settings:
	- Main Network‐‐ Delay, Instant and Refuse.
	- Roaming Network-- The same as to the main network, including Delay and Refuse.
	- Sending Reading Report-- Send, Not Send and Inquire
- Sending Allowing Report‐‐ Confirm and Cancel.
- $\triangleright$  Filter:
	- Anonymous Sender-- Allow and Return.
	- Max. Reception Capacity-- 100K.
	- Ad Info-- Allow and Return.
- ¾ Server Settings:

# e.g. CHINA MOBILE MMS.

- Activate the settings file
- $\blacksquare$  Edit the settings file
- $\Diamond$  Rename the settings file -- Set name.
- $\Diamond$  Home-- The website for editing MMS (e.g. http://mmsc.monternet.com).
- Network ID‐‐CHINA MOBILE GPRS.
- Link Type‐‐WAP, HTTP.
- $\Diamond$  User Name--You can edit the name of the user.
- Password‐‐ You can set password.

The setting method of the other settings files of MMS user is the same as sending China Mobile MMS. Please consult the local network operator for the related settings parameters.

¾ Memory Status:

You can see the utilization rate of the mobile phone, including the used space and the usable space.

# **E‐mail**

Before use, you need to set the e-mail in the "E-mail Settings" menu. Via this menu, you can receive and send e‐mail.

- ¾ Send and Receive: You can send/receive the e‐mail from the specified mailbox.
- ¾ Write E‐mail: You can edit e‐mails.
- ¾ Inbox: You can see the received e‐mails.
- $\triangleright$  Outbox: You can see the sent e-mails.
- ¾ Sent E‐mail Backup: You can see the backup of the sent e‐mails.
- ¾ Drafts: You can see the drafts in the specified mailbox.
- $\triangleright$  Delete All Folders: You can clear the e-mails in the specified mailbox, including inbox, outbox, sent e-mail backup and drafts, or clear all e-mails.
- $\triangleright$  E-mail profile: You can have three profiles, including Profile 1, Profile 2 and Profile 3. The methods to set the e‐mail link parameters of three modes are the same. Take Profile 1 as an example.
- Profile 1:
	- Activate: You can activate the parameters set in Mode 1.
	- Edit: You can set menu function selection.
		- $\Diamond$  Transmission Settings: You can set basic transmission parameters; including settings file name, transmission ID, communications protocol, automatic e‐mail and maximal reception capacity.
		- $\Diamond$  Outward Server Settings: You can set the server parameters for the sent e-mails, including outward server, outward connection docking, display name and e‐mail address etc.
		- $\Diamond$  Inward Server Settings: You can set the server parameters for the received e‐mails, including outward server, inward connection docking, display name and e‐mail address etc.
		- $\Diamond$  Signature File: You can set it On or Off and edit the signature.

#### **SIM 1 & SIM 2 Voice Mail Server**

This is a kind of network service, which cannot be used until you apply to the network operator or open it. Please consult the local service provider for more details and voice mail number.

- Connect to Voice: You can dial the voice mail number saved in the voice mail number function list. If you have two phone numbers, they will have their own voice mail number.
- Edit: You can edit and edit the voice mail number. Press the OK key to save the number.

Tip: In standby state, after the voice mail number is set, press 1 key to call the voice mail or have call operation with the menu in the SIM1 voice inbox. If SIM1 voice mail is set, then the call will go out via SIM1. If SIM2 voice mail is set, after setting, you need to enter SIM2 voice mail to use the menu to call, the call go out via SIM2.

#### **Broadcast Message**

Cell broadcast is a kind of information service such as weather report, traffic etc that the network operator sends to the GSM users within certain area.

- Receive Mode: You can ON/OFF such function.
- Read Message: You cannot read the received information until you open such function.
- Language: You can set the language for the received information.
- Channel Settings: You can choose, add and edit and delete channel number.

Note: If cell broadcast is opened, you can receive the cell broadcast from SIM1 or SIM2.

# [Phonebook]

The mobile phone is provided with the business card folder type phonebook. The information of every contact saved on the mobile phone include three phone numbers (mobile phone, home phone and company phone), company name, e-mail, fax, birthday, big‐head sticker, tone, callers' group (five types: family, friends, VIPs, colleagues and others). Every contact saved into SIM1 and SIM2 can only include name and number.

- $\triangleright$  The mobile phone supports 1,000 groups of numbers
- $\triangleright$  The mobile phone support speed dialing. Press the number keys on the keypad of the screen dial interface for more than 2s to directly dial the speed dialing phone numbers preset.

#### **Quick Search**

Input the initial English letter in the position where the cursor is flickering to position the contact from these contacts that meets the conditions, e.g. search (Jong), input "j" in the input area, then you can find it.

#### **Stroke Search**

Enter the quick search interface, input the corresponding strokes in the position where the cursor is flickering to position the contact from these contacts that meets the conditions, e.g. search "(Jong)", input the strokes of such character in the input area, then you can find it.

#### **Name Search**

Input the name to be searched, press "Search" in the phonebook, and then you can find the matching name.

# **Add New Entry**

- ¾ On SIM1, one contact can contain name and number.
- ¾ On SIM2, one contact can contain name and number.
- $\triangleright$  On the phone, one contact can include Name, Number, Home Number, Company Name, E‐mail Address, Office Number, Fax Number, Birthday, Associate Picture, Associate Sound and Callers' Group.

Tip: If one contact is set with photo link, tone link and callers' group at the same time, then the callers' group function will be inactive.

# **Copy All**

You can copy all contacts from SIM1 to SIM2, from SIM1 to phone, from SIM2 to SIM1, from phone to SIM1, from SIM2 to phone and from phone to SIM2.

# **Delete**

You can delete the contacts on SIM1, SIM2 and phone wholly or one by one.

# **Callers' Group**

You can set call tone, photo and members for five callers' groups.

#### **Extra Number**

You can set SIM1 My Caller ID and SIM2 My Caller ID, service numbers and emergency numbers (the latter two needs the support of the SIM card; consult the network operator for details).

#### **Settings**

- Memory Status: You can view the current use status of the phonebook, including SIM1, SIM2 and phone memory. The display format is "Used/Total".
- Preferred Storage: You can choose the storage path for the current number.
- Business Card Settings: You can choose the display items in the phonebook and the display items in the Add Contact interface.
- My Card: You can edit and send my business card.

[Associate Picture]

You can set the call big-head sticker.

[Associate Sound]

You can set call tones.

# [Call History]

The register of the mobile phone include SIM1 and SIM2.

# **SIM1 & SIM2 call log**

SIM1 or SIM2 register can record the missed calls, received calls and dialed calls of SIM1. When the mobile phone is in switch‐on state and in the network service area, if the network supports, the missed and received calls can be recorded.

Under the function list of the SIM1 or SIM2 missed calls, received calls and dialed calls, you can see details of the calls, including date, duration, number and call frequency.

 $\triangleright$  Missed Calls: You can see the list of the latest 20 missed calls of SIM1 or SIM2.

Tip: When the mobile phone displays the hint information of missed calls, press "Read" to enter the list of missed calls, roll to the desired number to be replied and press SIM1 or SIM2 dial key to dial this number.

- ¾ Dialed Calls: You can see the list of the latest 20 dialed or attempted calls of SIM1 or SIM2.
- $\triangleright$  Received Calls: You can see the list of the latest 20 received calls of SIM1 or SIM2.
- ¾ Delete Call Log: You can delete the register of SIM1 or SIM2. You can delete all

phone numbers in the register of SIM1 or SIM2 or only delete the phone numbers in the list of missed calls, received calls or dialed calls.

You can choose one call in the register of SIM1 or SIM2 and have the following operations:

- Send SMS via SIM1: Send SMS to this number via SIM1 (the menu must display that SIM1 is activated.)
- Send SMS via SIM2: Send SMS to this number via SIM2 (the menu must display that SIM2 is activated.)
- Dial via SIM1: You can dial this number via SIM1 (the menu must display that SIM1 is activated.).
- Dial via SIM2: You can dial this number via SIM2 (the menu must display that SIM2 is activated.).
- Delete: Delete the current contact.
- Save to phonebook: You can save the call into the phonebook.
- Edit: Edit this call.

Tip 1: In standby menu, press Send1 key to enter the register list of SIM1 or SIM2.

Tip 2: You can choose the desired number in the SIM1 register list, press Send2 key to dial this number via SIM2 (SIM1 is activated). Same for SIM2.

# **Call Time**

- Last Call Time: With this function, you can view the last call time.
- Total Sent: With function, you can view the duration of all dialed calls.
- Total Received: With the function, you can view the duration of all received calls.
- Reset All Time: With this function, you can clear all duration records of calls.

Note: The actual call duration and service time in the bill of the service provider may be different from them, which depends on the network functions, accounting rounding and tax etc.

#### **Call Cost**

This needs the support of the network service provider.

- Last Call Cost: With this function, you can view the fees of the last call of SIM1.
- Total Cost: With this function, you can view the fees of all calls of SIM1.
- Reset Cost: With this function, you can clear all fee records in SIM1.
- Max Cost: With this function, you can limit call fees in the specified pricing unit or currency unit. PIN2 code must be input to set call cost.
- Price per Unit: This function needs network support. For more details, please consult the network operator.
- Call Cost Mode: In second or in minute.

# **SMS Counter**

With this function, you can see and preset the number of sent messages and received messages of SIM1 or SIM2.

# **GPRS Counter**

- Last Sent: You can view the sending traffic of last link.
- ◆ Last Received: You can view the reception traffic of last link.
- ◆ All Sent: You can view the sending traffic of all links.
- All Received: You can view the reception traffic of all links.
- Reset Counter: You can clear all link traffic.

# **8. [Multi Media options]**

# Camera

With this function, you can use the inbuilt camera to take photos. The lens of the camera is located on the back of the slide and the screen is used as the viewing window. All photos taken are in JPG form. After downloading the photos onto PC, you need some software to view them.

If the storage space of the mobile phone is insufficient to store the taken photos, it is

necessary to delete some old photos or other files in "File Management" function list to release more space.

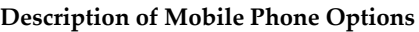

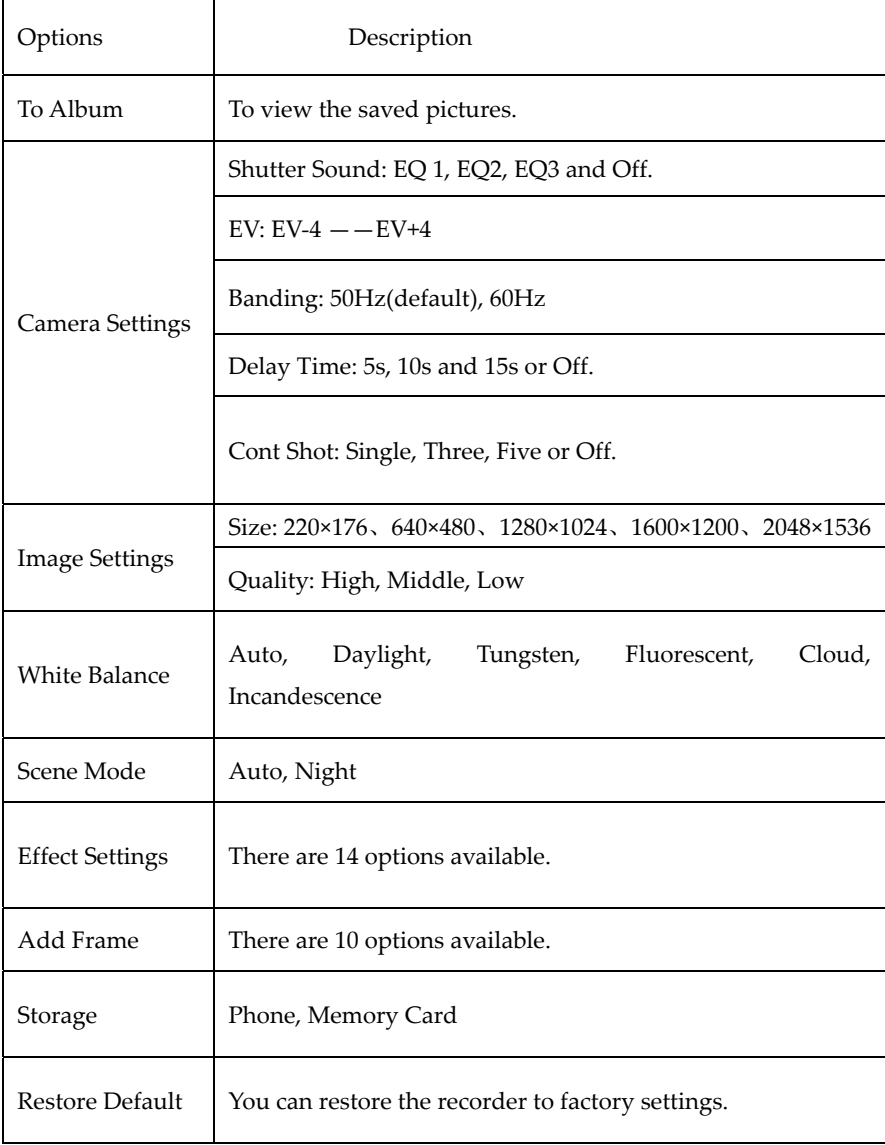

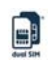

Operation of keys in viewing menu:

1 key: set special effect.

- 2 key: set white balance.
- 3 key: set light compensation.
- 4 key: set delay timer.
- 5 key: set continuous shooting.
- 6 key: set Scene Mode.
- 7 key: set image quality.
- 8 key: set image size.
- # key: hide interface menu display.

#### **Album**

Album: All photos taken are saved in the album.

Options of the album.

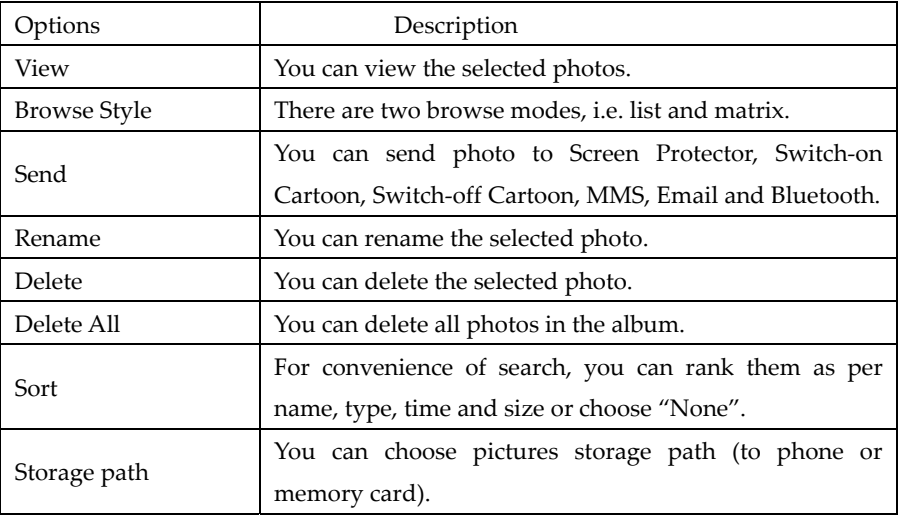

# Video Recorder

Press the OK key to start video recording. The duration of recording depends on the time limit set and file management capacity. Entering the options, you can have **the following settings**

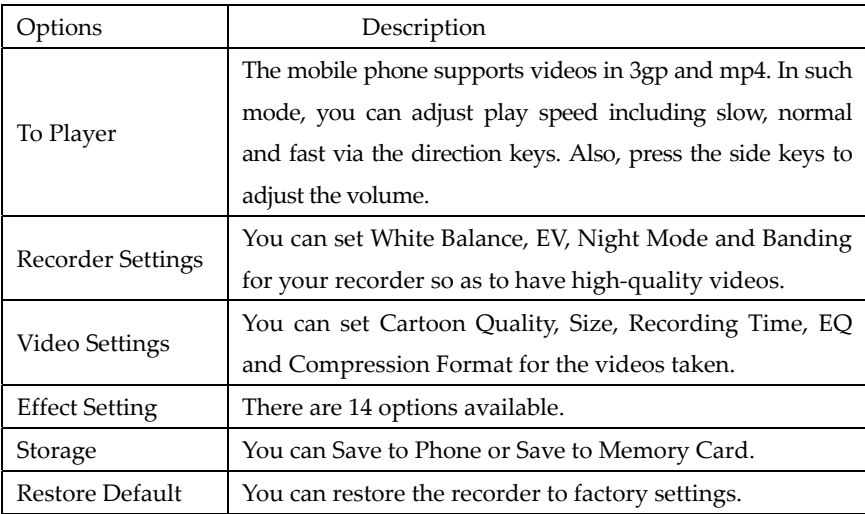

# Video player

This folder lists all AV files (including MP4 and 3gp AV files) and you can choose the desired to play.

Tip 1: You can set the storage priority as phone or memory card and you can read the files saved in different storage positions.

Tip 2: The mobile phone supports the AV file in 3GP (H.263, MPEG4).

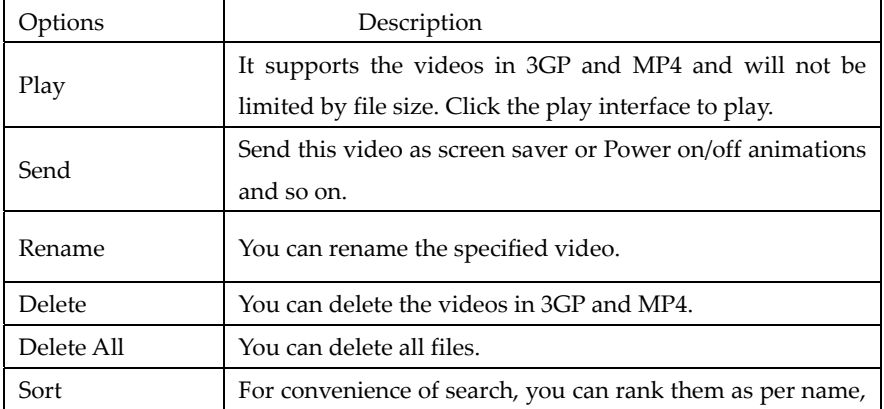

# **Options of the player**

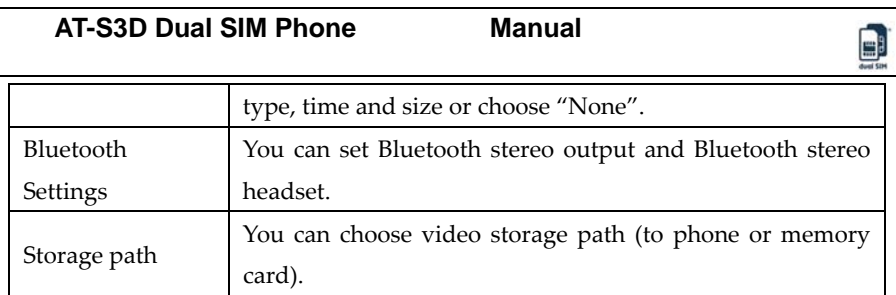

# Photo Editor

You can edit the photos under the directory of the file management, including Photo Artist, Photo Spelling and Slide.

### **Options of Photo Artist**

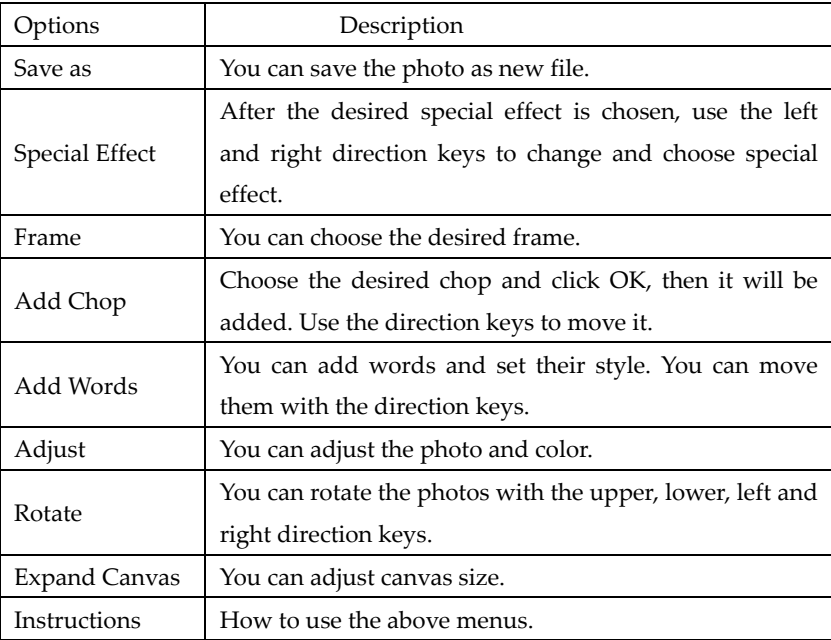

For the size cutting of the screen, use the direction keys to choose the desired area and press OK. The instructions for accessing the photo artist options are the same as those for changing size options.

Photo Spelling: You can spell multiple photos into one.

Slide: You can set the photos in the folder to be played in slide.

# Audio player

If the operation system is Windows 2000 above, no driver needs installing. To download music, you must insert the T‐Flash card into the mobile phone, switch off the mobile phone, connect the mobile phone and PC with USB cable, then the PC will detect the new hardware and create a new mobile HD. Download the chosen MP3 file to under "My Music" of the mobile disk rather than in such folders as Audio, Images and Photos; otherwise, the file cannot be played. (Only the music in MP3, AMR, WAV and MIDI supportable).

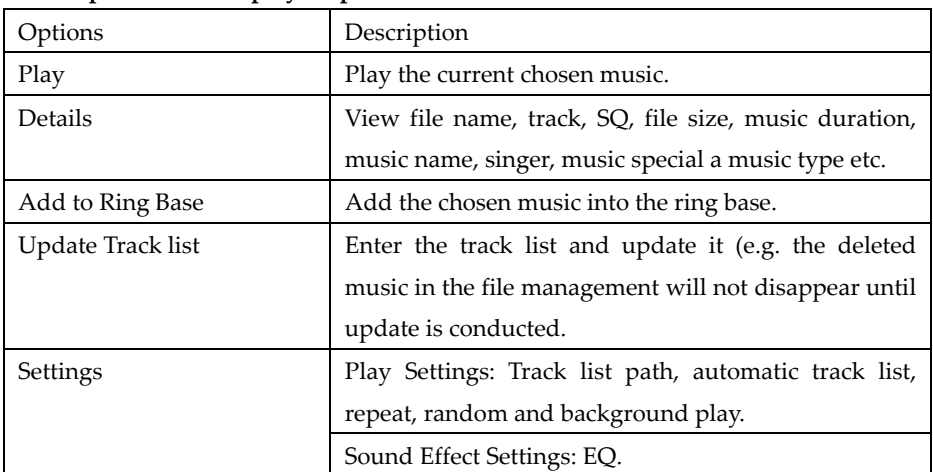

# **Description of audio player options**

Tip: If you download the music file to under other file directory, you can enter File Management and directly play it there. However, this file will not be displayed in the track list of the audio player.

# **Sound Recorder**

After choosing "Sound Recorder" and press "OK" to enter, you can the previous record files. Press "Options" to have the following operations:

Record: You can record new files.

- Play: You can play the selected file.
- Annex: You can have annex record for the files of the superior level (only for the record files in AMR).
- Rename: You can rename the chosen file.
- ◆ Delete: You can delete the chosen file.
- Delete All: You can delete all files.
- Settings: You can set the storage position for record files, including phone and memory card. Also you can set the format of the record file, including AMR and WAV.
- Send: You send the record file to Bluetooth, profiles, E‐mail and MMS.

**Custom ring tones:** The mobile phone provides custom ring tones of different musical instruments.

# [Organizer] Bluetooth

The mobile phone supports dual‐Bluetooth function, i.e. SIM1 and SIM2 both support the Bluetooth function. You can use Bluetooth wireless technology to set wireless connection with other compatible devices, including mobile phone, computer, headset, in-car accessories etc. With Bluetooth function, you can send photo, video segment, audio segment, personal business card and memo. You can also establish wireless connection with the compatible PC to transmit files and connect to web by dialing number via SIM.

As the device supporting Bluetooth wireless technology performs communications via wireless wave, you need no keeping the device opposite to other devices but keep the distance between tem not more than 10m (about 33"). However, Bluetooth connection can be affected by wall or other electronic equipments etc. To ensure mutual operation between this device and other devices supporting Bluetooth wireless technology, consult the manufacturer to confirm whether the device by it is compatible with this device. Do not use Bluetooth function in hospital and aircraft etc.

#### **Bluetooth Menu**

Activate Bluetooth: Before using Bluetooth function, you need to activate this option. When Bluetooth function or other functions are being used, allowing this function to operate in the back desk will consume more power. It is recommended to close this function when it is idle.

Inquiry audio device: With this function, you can inquiry audio device. For other devices, enter My Devices to search.

My Devices: After entering this option, you will see the Bluetooth devices compatible with the mobile phone. Entering options, you can have necessary operations on the desired Bluetooth device or search the incompatible Bluetooth devices.

Connecting Devices: With this function, you can see all devices connected with the mobile phone and their link service type. You can interrupt the specified link service.

Settings: Before using Bluetooth function, enter this menu to have corresponding settings. If your mobile phone's Bluetooth function is not activated, you can have activation confirmation.

- My Device Searchable: After this option is activated, other peripheral devices supporting Bluetooth wireless technology can see your device and its name via search. After the step audio play service is activated, this device will be unable to be searched.
- My Device Name: You can edit my device name.
- Authentication: After this option is activated, matching is needed when peripheral device accesses my device via Bluetooth (for matched devices as well). After closing the option, no matching is needed for the matched devices.
- Set Audio Path: You can leave the audio on my device or send to other hand‐free devices via Bluetooth. If using Bluetooth to have a call, set this path as hand‐free devices.
- FTP Settings: You can set the file directory shared by my device and the access right to online Bluetooth devices.
- My Bluetooth: Here, you can see the name of my device, my device's Bluetooth device address and the Bluetooth services supported by my device.

⊫В

Tip: When searching Bluetooth devices, make sure that the peripheral Bluetooth devices are within the signal cover range and can be searched. To match the searched devices, you need to discuss with the user of this device about a pair of matching passwords. To match the hand‐free device, you must input its matching password. After matching, this device will be saved in my device view.

# **Use Bluetooth to Receive/Send Data:**

1. Open the applications needed to save the content to be sent. For example, to send photos to another compatible device, you should enter the album or file management.

2. Choose the content to be sent, and then choose Options‐>Send‐>To Bluetooth. The screen will display the device supporting Bluetooth wireless technology and within the signal coverage. To disconnect search, choose "Cancel".

3. Choose the device to be connected with.

4. If another device requires matching before data transmission, the device will send hint and require inputting matching password.

5. After the connection is established, the mobile phone will display data transmission speed.

6. When other Bluetooth devices send data to my service, the mobile phone will hint and ask whether to receive the data. The received data will be stored in the initially set Received folder.

Tip: You can set the storage position to receive files as other folders or the folders on T‐flash card. After setting, the file received via Bluetooth will be automatically saved to the specified folder.

Tip:

- The function of using Bluetooth headset for calls is limited to only host (SIM1) call or slave (SIM2) call. If alternate SIM1 and SIM2 calls are available, this function will not be supported.
- Before using Bluetooth headset for calls, please go to the menu settings to confirm that the audio path has been set as hand‐free device.
- Non‐stereo Bluetooth headset cannot be used to listen to music.
- 
- When stereo Bluetooth headset is used to listen to music, there will not audio output on the phone terminal.
- Incoming calls or dialing calls will suspend the ongoing music.

## **Use the following methods to disconnect:**

- Close the activated Bluetooth to disconnect all devices.
- Enter online devices and disconnect the specified online service.
- Enter my devices; delete the matched devices to disconnect other devices with my device.
- The connection with the devices out of the signal coverage will be ineffective.

# Calendar

With this function, you can set the alarm clock to remind you of your schedule and record your schedule. Roll the highlight block to the desired date and then the current date will be highlighted in green. If the date is set with memo function, then this date will be highlighted in red. To view all memos of one day, press OK to see the schedule. You can have the following operations:

- Schedule: You can view the schedule of the date where the cursor is on and set the time, date, content and whether to activate alarm on this schedule. When editing the schedule, you can choose alarm type with the left and right direction keys. In addition, you can have such operations as Delete, Delete and Add on the schedule.
- Skip to the Specified Date: You can move to the calendar of the specified date.
- Lunar Calendar: You can choose to active or close lunar calendar.

# To Do List

You can have such operations as Create Memo, Browse, Add, Edit, Delete, Delete All and Send on memos.

If you have set alarm for the memo, when the set time is reached, the mobile phone will ring and display the memo content.

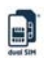

# Alarm Clock

The time format for the alarm clock is identical to that of clock. When the mobile phone is off, the alarm clock can still work provided the battery is sufficient. The system has set five alarm clock options and the defaulted is off. You can activate one option or all options according to the actual demand. Every alarm clock option can set independent time and date. When the time is reached, the mobile phone will give out alert tone and flicker the current time and date on the screen. Press Stop to stop alarm clock; press Sleep, then the mobile phone will pause ringing and continue after 4min.

### **World Clock**

Press the left and right direction keys to view the current time of every country corresponding to every time zone.

# **Calculator**

- **Press the clear key to clear the latest inputs or results digit by digit; press the** clear key long to clear all content or result;
- $\blacksquare$  The upper direction key for "+" and the lower direction key for "-", the left direction key for " $\times$ " and the right direction key for " $\div$ ";
- Press "OK" key to obtain the result.

Example: To calculate: 5+5

- 1. Enter 5 with the keypad;
- 2. Press the upper direction key to enter  $"$ +";
- 3. Enter 5 with the keypad;
- 4. Press "OK key" to get the result: 10.

Note: The precision of this calculator is limited and can be used for simple calculation.

#### **Unit Conversion**

Weight: You can have the conversion between kilogram, ounce and pound.

Length: You can have the conversion between kilometer and mile, meter and yard,

meter and foot as well as centimeter and inch, etc.

#### **Currency Conversion**

To save exchange rate, press "OK", then choose to set exchange rate. Choose one exchange rate from the displayed options. After that, press "OK" to confirm. Then the exchange rate will be saved in the memory until you enter a new one to replace it. To convert currency, enter the sum to be converted, press "OK" and then choose to local currency or foreign currency.

### **Health Management**

You can check the health status of your body.

# **9. [Settings]**

# SIM List

The display of the menu here may be related to the SIM card inserted, including two cards, only SIM1 or only SIM2.

- 1.When two cards are inserted; you can view the current SIM open state. You can set SIM1 and SIM2 on or off. In this list, you can have the following menu displays:
- $\triangleright$  SIM list
- SIM 1: If only SIM1 is activated, SIM1 can work normally and SIM2 is inactive. You can use all functions in related to SIM1.
- SIM 2: If only SIM2 is activated, SIM2 can work normally and SIM1 is inactive. You can use all functions in related to SIM2.
- SIM1 and SIM 2: If SIM1 and SIM2 are activated, SIM1 and SIM2 can work normally and you can use all functions of SIM1 and SIM2.
- $\triangleright$  Set as Default: Active means that you can set the current active SIM state as default. In such case, when switching on the mobile phone, there will be no SIM list alert any more. Inactive means that you insert two cards for switch‐on and there will be SIM list alert every time.
- H
- 2.When you insert only SIM1 to switch on the mobile phone, the mobile phone will not have SIM list alert; in settings, the menu of SIM List can only display "SIM1".
- 3.When you insert only SIM2 to switch on the mobile phone, the mobile phone will not have SIM list alert; in settings, the menu of SIM List can only display "SIM2".

# Phone Setup

In such menu, you can set phone language, standby wallpaper, time etc.

- $\triangleright$  Time and Date: With this function, you can set city, time and date format and the time of specific place.
	- Set Home City: You can set different cities.

Note: This option must be used together with auto update of time and date. Auto update of time and data cannot be conducted unless the network supports.

- Set Time and Date: You can set the current time and date.
- Set Format: You can set the display format for time and date.

Note: If the battery is taken from the mobile phone or the battery is used up for long time, when switching on the mobile phone after reinstalling the battery or charging the battery, you need to reset the time and date.

¾ Schedule Power on/off: You can set the time for schedule Power on/off.

Special Note: In the area forbidding using mobile phone (such as cabinet), you must confirm to inactivate this function before entering this area so as to prevent accident.

- $\triangleright$  Language: You can choose the desired language for phone display (this phone supports English and simplified Chinese) and the defaulted language is simplified Chinese.
- $\triangleright$  Preferred Input Methods: You can set the input methods of the mobile phone according to your operation habit.
- $\triangleright$  Display characteristic: You can set standby menu display as wallpaper, screen saver, power on display, power off display, whether to display time and date and owner number (if set in the phonebook), operator name, missed calls and

missed SMS.

Tip: You can edit owner number of two SIM cads and set standby menu display as "Display owner number". In such way, you can see the numbers or names of the two SIM cards in the standby menu and you will feel easy to identify SIM cards.

- ¾ Greeting text: You can set the greeting text displayed on the main screen.
- $\triangleright$  Speed Dialing: You can set whether to activate this function and edit the related speed dialing numbers. If this function is "Active", then you dial any of the corresponding individual keys (2‐9) on the standby interface to dial the number specified for this key.
- $\triangleright$  Dedicated key: You can set speed dialing function on the direction keys (upper, lower, left and right).
- $\triangleright$  Auto Update of Time and Date: To set the mobile phone to automatically update time and date according to the current time zone, choose "Activate". Auto update of time and date will not affect the alarm clock, calendar or alarm clock memo setting time, which will be subject to the time and date when created. However, auto update of time and date may make some set alarm clocks out of date.
- $\triangleright$  Flight Mode: The mobile phone provides normal mode and flight mode, for which the mobile phone will ask you to choose during switch-on. The flight mode is used for the case that the user is in the aircraft.

Tip: The difference between the flight mode and dual open mode: The former refers to the mode in which the mobile phone is when the user is in the aircraft and in which the user can use some functions of the mobile phone (such as listening to music and playing games etc) but cannot send/receive messages and dial/receive calls, i.e. all functions needing network support cannot be used. The dual open mode refers to the case that two SIM cards can work normally and you can receive the information of them (SMS, MMS, CB and WAP information etc), receive their calls and dials call via them.

Other Settings:

LCD Backlight: You can adjust the brightness and time of LCD backlight.

# Call Settings

- ¾ SIM1 or SIM2 Caller ID: Including set by Network, hides ID and send ID.
	- Set by Network: While having a call conversation, you can send my caller ID in the form preset by the system.
	- ◆ Hide ID: While having a call conversation, you will not send my caller ID. If the system does not support such function, call may fail.
	- Send Caller ID: While having a call conversation, you can send my caller ID to the system.

Note: This function needs network support.

 $\triangleright$  SIM1 or SIM2 Call Waiting: You can set this function On or Off. The call hold and multi‐party call cannot be active unless this function is activated. This needs network support.

 $\triangleright$  SIM1 Call Divert: This is a kind of network function, which cannot be used unless you apply to the network operator for it. With this function, you can divert SIM1 calls meeting he conditions to another number.

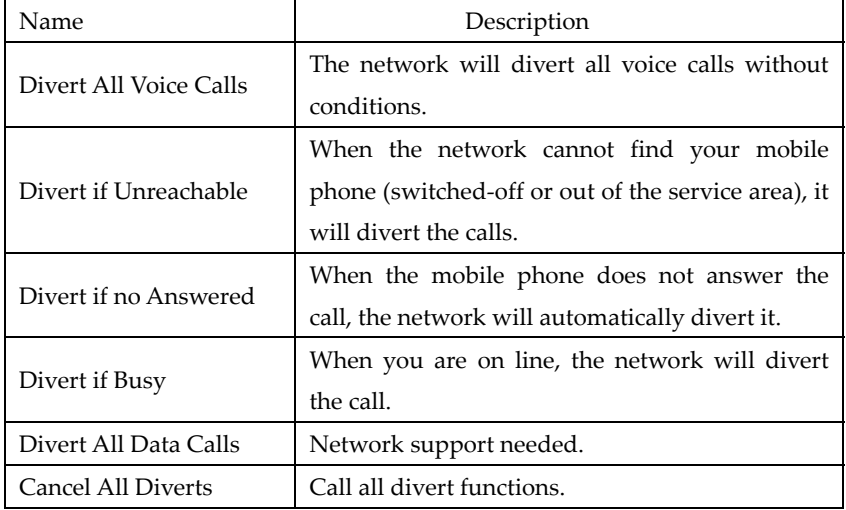

- ¾ SIM 2 Call Divert: It is the same as SIM1 call divert. With this function, you can divert SIM2 calls meeting he conditions to another number.
- ¾ SIM1 Call Barring
	- Outgoing Calls:
- $\triangle$  All Calls: You can bar all outgoing SIM1 calls.
- $\Diamond$  International Calls: You can bar international calls via SIM1.
- $\Diamond$  International Calls Except To Home PLMN: When abroad, you can dial the calls of the current country and the original country (the service providers allows to do so).
- **I** Incoming Calls:
	- $\triangle$  All Calls: You can bar all incoming SIM1 calls.
	- $\Diamond$  When Roaming: You can bar all calls into the main SIM card except the calls of the local service area.
- Cancel All: You can cancel SIM1 call barring settings and dial/receive calls normally.
- Change Barring PW: You can apply to the network to change the password for SIM1 call Barring.
- ¾ SIM 2 Call Barring: It is the same as SIM1 call barring.
- ¾ SIM1 Line Switching: You can choose Line 1 or Line 2.
- ¾ SIM2 Line Switching: You can choose Line 1 or Line 2.
- ¾ Call Time Reminder: You can set one alert tone or periodic alert tone for several round minutes during call conversation so that you can understand call time. You can turn off the alert tone.
- $\triangleright$  Call Time Display: You can set whether to display call time during call conversation.
- $\triangleright$  Auto Redial: You can set it as On or Off. After the first automatic redial fails, at most ten times can be available to connect a phone number.
- ¾ Closed User Group: This function needs network support. Please consult the local operator for details.

Note: Some settings need network support. For example, call barring can not be used unless the local network and SIM card open it.

 $\triangleright$  Firewall: You can limit some incoming calls. When the blacklist mode is activated, the contacts saved in the blacklist cannot have incoming calls and the mobile phone will not have any hints. When the white list mode is activated, only the contacts saved in it can have incoming calls while others cannot. After turning off the firewall function, you can have all incoming calls normally.

- Mode: You can have blacklist mode, white list mode and firewall off. You can set them as On or Off.
- Blacklist:
	- $\Diamond$  Search: You can display the contacts saved in the blacklist.
	- $\Diamond$  Add Call: You can add name and number into the blacklist.
	- $\Diamond$  Add from Phonebook: You can add contacts into the blacklist from the phonebook.
	- $\diamond$  Delete: You can choose the desired contact from the blacklist and delete it.
	- $\Diamond$  Delete All: You can delete all contacts in the blacklist.
- White list:
	- $\Diamond$  Search: You can display the contacts saved in the white list.
	- $\Diamond$  Add Call: You can add name and number into the white list.
	- $\Diamond$  Add from Phonebook: You can add contacts into the white list from the phonebook.
	- $\Diamond$  Delete: You can choose the desired contact from the white list and delete it.
	- $\Diamond$  Delete All: You can delete all contacts in the white list.

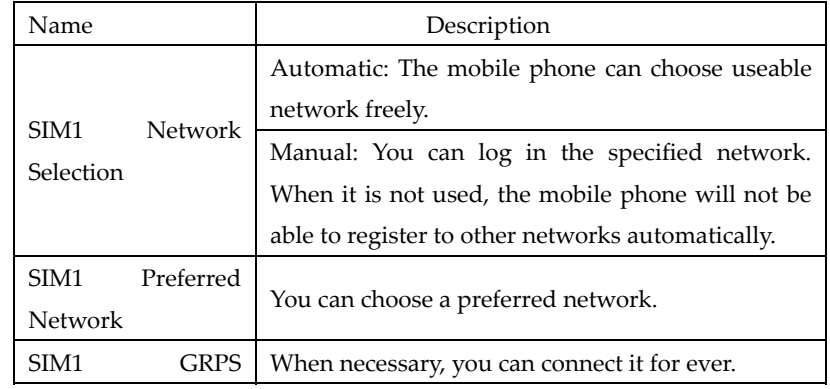

# Network Settings

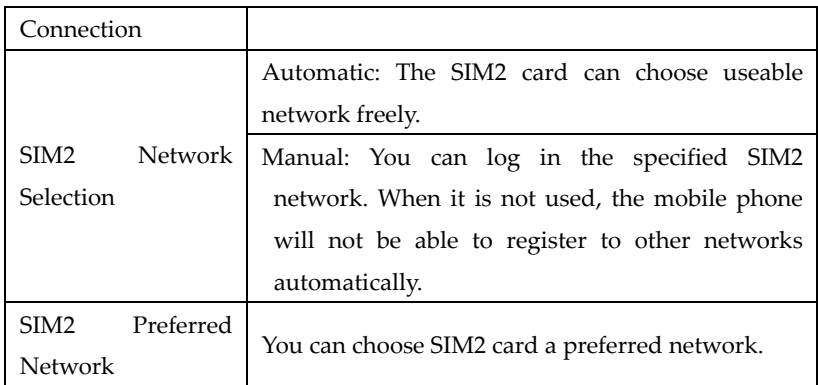

# Security Settings

- ¾ SIM1 Lock: You can set SIM1 lock as On or Off (SIM1 PIN code).
- ¾ SIM2 Lock: You can set SIM2 lock as On or Off (SIM2 PIN code).
- $\triangleright$  Phone Lock: You can set it as On or Off. It is a password of 4-8 digits and the defaulted one is 1122. You can change it.
- $\triangleright$  Keypad Lock: You can set it as On or Off. The mobile phone has keypad lock function. When it lasts certain time, the keypad will be locked, including such options as Off, s, 30s, 60s and 5min.
- $\triangleright$  SIM1 Fixed Dial: This function needs the support of the SIM card and the network operator. When it is activated, you can only dial the phone numbers saved in SIM1 fixed dial list. To activate it, you need to input SIM1 PIN2 code.
- $\triangleright$  SIM2 Fixed Dial: This function needs the support of the SIM card and the network operator. When it is activated, you can only dial the phone numbers saved in SIM2 fixed dial list. To activate it, you need to input SIM2 PIN2 code.
- $\triangleright$  Barred Dials: You can set barring all or some dials. (SIM card support needed)
- $\triangleright$  Change Password: You can change the defaulted phone password "1122" into 4‐8‐digit number easy to remember. If the phone lock is activated, when switched on, the mobile phone will hint "Phone locked". To unlock it, you can input the phone lock password and click OK. (SIM card lock is the same as SIM1 PIN and PIN2 and SIM2 PIN and PIN2)
- $\triangleright$  Message Firewall: You can set automatically sending the short messages sent

⊞B

by some numbers into the junk box. When the blacklist mode is activated, the messages sent by the contacts in the blacklist will be sent into the junk box. When the white list mode is activated, except the contacts in the white list, the messages sent by other contacts will be sent into the junk box automatically. After turning off the firewall function, you can have all messages saved into the inbox normally.

- Mode Settings:
	- $\Diamond$  Blacklist Mode: You can set it as On or Off.
	- White list Mode: You can set it as On or Off.
	- $\Diamond$  Gargage Message Hint: You can screen the alert tone of the garbage SMS.
	- $\Diamond$  Firewall Closed: You can turn off the SMS firewall function.
- Blacklist:
	- $\Diamond$  Search: You can display the contacts saved in the blacklist.
	- $\Diamond$  Add Call: You can add name and number into the blacklist.
	- $\Diamond$  Add from Phonebook: You can add contacts into the blacklist from the phonebook.
	- $\Diamond$  Delete: You can choose the desired contact from the blacklist and delete it.
	- $\Diamond$  Delete All: You can delete all contacts in the blacklist.
- White list:
	- $\Diamond$  Search: You can display the contacts saved in the white list.
	- $\Diamond$  Add Call: You can add name and number into the white list.
	- $\Diamond$  Add from Phonebook: You can add contacts into the white list from the phonebook.
	- $\diamond$  Delete: You can choose the desired contact from the white list and delete it.
	- $\Diamond$  Delete All: You can delete all contacts in the white list.
- $\triangleright$  Private Firewall: Enter phone lock password and enter the private setting option list.

You can tick phonebook, SMS and register as your private firewall, i.e.

after the setting succeeds, when enter the phonebook, SMS and register, you must input the phone lock password to confirm. You cannot enter them if the password is entered wrongly.

- $\triangleright$  Message Remote: You can enter phone lock password to enter the SMS remote control menu list, including such options as switching modes and number list.
	- Switch Modes: You can set the SMS remote control function as On or Off.
	- Number List: You can add and edit the set numbers, which can be 5 groups at most. With this number, you can control your mobile phone in remote place. Please refer to "3‐prevention Function" for details.
- $\triangleright$  SIM1 Binding: Choose to enter and input phone password, then you can set binding SIM1 with the mobile phone. When changing to different SIM card, you need to input the phone lock password to unlock when re‐switching on the mobile phone and the changed SIM will automatically send SMS to all numbers in "Message Remote", indicating that the current SIM card is a new one and the content of the SMS is "This number is using your phone." This function belongs to "3‐prevention Function", please refer to "3‐prevention Function" for details.
- $\triangleright$  SIM2 Binding: It is the same as SIM1 Binding.

Tip: The factory password of the phone lock is 1122. You can set phone lock password by Security Settings‐>Change Password.

Friendly Tip: Password is private secret, so you cannot disclose it easily but protect and remember it carefully.

# Restore Factory Settings

You can restore the factory settings of the mobile phone. The factory setting password is 1122.

#### **Sound Effect**

EQ: No Change, Sub‐woof, Dance, Alt, Banquet, Pop and Rock & Roll.

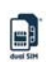

# [Fun & Games]

# **Network Services**

With this function, you can access multiple services on the Internet. These services include weather report, news and financial and economic information etc. This function is provided by the network supplier. According to the services the SIM card provides, there will be new menu options occurring. If the SIM card and network do not support this function, it will not be inactive. For more details, please contact the network provider.

# **WAP**

- ¾ Home‐Start the website chosen in the connection settings file.
- ¾ Bookmark: Yahoo and Sina. Enter the options menu and have the following operations on the bookmark:
	- Forward: Log into the chosen website.
	- $\blacksquare$  Edit: Edit the chosen bookmark name and website.
	- Delete: Delete the chosen bookmark.
	- Delete All: Delete all bookmarks.
	- Add: Add new bookmarks.
- ¾ Webpage History: Record the latest web pages browsed.
- $\triangleright$  Input Website: Input the website to be logged in.
- ¾ Service Inbox: The mobile phone can receive the service information ("Recommended" information) sent by the service provider.
	- For example, the service information can be the notice of related news headlines, which can include one piece of news or a service website.
- $\triangleright$  Settings
	- Edit the settings file

China Mobile

- $\triangle$  Activate the settings file
- $\Diamond$  Edit settings file
	- Rename settings file name——settings name
	- Home-- Edit the pre-browsed website.
- Network ID-- Choose the desired network ID.
- Link Status-- Continuous link, discontinuous link and HTTP.
	- User Name-- The name of the user
	- Password-- Set password.

Note: The setting method of other WAP settings files is the same as that of China Mobile.

- ◆ Browse Options-- You set whether to display images during waiting time and when browsing web pages.
- Service Information Settings-- You chooses ON or OFF.
- Clear Cache‐‐ You can clear cache. When the data of the cache are excessive, network surfing speed can be affected.
- Clear Personal Data‐‐ You can clear personal data.
- Trust Voucher Name-- Entrust.net WAP CA © 1999 Limited liability. See www.entrust.net/wapcps

 $\triangleright$  ID Info

GSM Data-- The use of GSM data will be provided with the following ID information, such as China Mobile.

- Name: China Mobile
- $\blacksquare$  Number: 17266
- $\blacksquare$  User ID : wap
- **Password:** wap
- Line Type: ISDN and analogue.
- Speed: 9.6Kbps, 14.4 Kbps, 4.8 Kbps
- DNS: 010.000.000.172

GPRS‐‐ The use of GPRS data will be provided with the following ID information, such as China Mobile GPRS

- Name: China Mobile GPRS
- GPRS Link Point: cmwap
- User ID: wap
- Password: wap

Certification Mode: General and confidential.

Note: For related charging standard and detailed settings, please consult the local network service operator. Different network service providers provide different services. Consult the local network operator.

### **Games**

This mobile phone provides one inbuilt game (fruits). Refer to the operation instructions attached for details.

# **Game settings**

- Background Sound Effect: You can open/close game background tone.
- Voice: On or off voice.
- Vibration: On or off vibration.

# [User Profiles]

Your mobile phone is provided with multiple profiles so that you can customize some settings in different cases for different events. Firstly, as per your personal hobby, have individualized settings on profile and then activate it. You can have such profiles as General, Meeting, Outdoor, Indoor, Headset, Headset, Bluetooth and Power Economical.

The content can be edited at every profiles mode as following:

- ¾ Ring Tone Settings:Include Incoming Call, Alarm Clock, Switch‐on, Switch‐off, Message Alert Tone and Keypad Tone.
- $\triangleright$  Volume: Set the volume of Ring and Keypad Tone.
- $\triangleright$  Ring Mode: You can choose any one from Ring, Vibration, Vibration and Ring, and Ring after Vibration as the current ring mode.
- ¾ Ring Tone Type:You can choose any one from Once, Continuous and Progressive as the current ring type.
- ▶ Alert Tone: You can have Select/Cancel settings on Warning Tone, Error Tone, Network Connection Tone and Call Connection Tone so as to have corresponding tone tips.

¾ Answer Mode:You can choose whether to use any key to answer.

After individualized settings, choose "Activate" in "Select" to start profiles.

Note: After the headset is inserted into the mobile phone, the mobile phone will automatically change into headset profile. Unplug the headset to retrieve the profile.

In silence profile, unplug the headset to return to the previous profile.

In standby state, press # key to switch to silence profile and again to the previous profile.

In power economical mode, turn off the keypad light, then the brightness of the screen will become dark and tone will become low.

After connecting with Bluetooth, the mobile phone will automatically change into Bluetooth profile, and retrieve the original profile after the Bluetooth is disconnected.

# [File Manager]

You can see the used storage space and the left storage space.

Note: Subject to personal data size, the display proportion will vary.

You can manage pictures, MP3 and folders via the phone and memory card.

[Phone]-- The storage body is phone.

[Open]: You can open Audio, Images, Photos, My Music and Video folders.

#### **Audio‐‐ Audio folder**

- Play: You can play the selected content.
- ◆ Send: You can send audio to screen saver, MMS, e-mail and Bluetooth etc.
- Details: You can see the date and size of the file.
- Rename: You can rename the folder.
- Copy: You can copy the file into Audio, Images, My Music, Photos, Video or specified folders.
- Move: You can move the file into Images, My Music, Photos, and Video or specified folders.
- Delete: You can delete the current record.
- Delete All: You can delete all records in all current folders.
- Sort: You can rank files as per name, type, time and size or choose "None".

**Images—Images Folder Photos‐‐ Photo Folder Video‐‐ Video Folder** 

- View: You can see the current picture/photo/video.
- Send: You can send audio to screen saver, Switch-on Cartoon, Switch-off Cartoon, Phonebook, MMS, e‐mail and Bluetooth etc.
- Details: You can see the date and size of the file.
- Rename: You can rename the folder.
- Copy: You can copy the file into Audio, Images, My Music, Photos, Video or specified folders.
- Move: You can move the file into Audio, My Music, Images, Photos, Video or specified folders.
- Delete: You can delete the current record.
- Delete All: You can delete all records in all current folders.
- ◆ Sort: You can rank files as per name, type, time and size or choose "None".

#### **My Music‐‐MP3 Folder**

- ◆ Play: You can play the current MP3.
- ◆ Send: You can send audio to screen saver, MMS, e-mail and Bluetooth etc.
- Details: You can see the date and size of the file.
- Rename: You can rename the folder.
- Copy: You can copy the file into Audio, Images, Photos, Video or specified folders.
- Move: You can move the file into Audio, Images, Photos, Video or specified folders.
- Delete: You can delete the current record.
- Delete All: You can delete all records in all current folders.

Sort: You can rank files as per name, type, time and size or choose "None".

Tip: Your mobile phone will have more received folders. Received folders are the defaulted storage position for the data received by Bluetooth.

Create Folder: Under the root directory, you can create a new folder to save more detailed files.

Format: Formatting can clear all files in the mobile phone and newly created folders. After formatting, you need to restart the mobile phone and the Audio folder and Images folder will restore automatically and Photos folder will automatically occur after the first photo is taken.

# **Memory Card**

- ¾ Open: You can open the files in the memory card.
- $\triangleright$  Create Folder: Under the root directory, you can create a new folder to save more detailed files.
- $\triangleright$  Formatting: You can format all files in the memory card.
- $\triangleright$  Remove: You can remove the desired memory card from the mobile phone safely.

# **10. English Editor Operation**

**English Input** (higher case and lowercase)

The detailed definition of the keypad for English input (higher case and lowercase) is (the corresponding characters of the lower table is divided by ";" into English ABC and English abc. If no ";", both correspond to the same character):

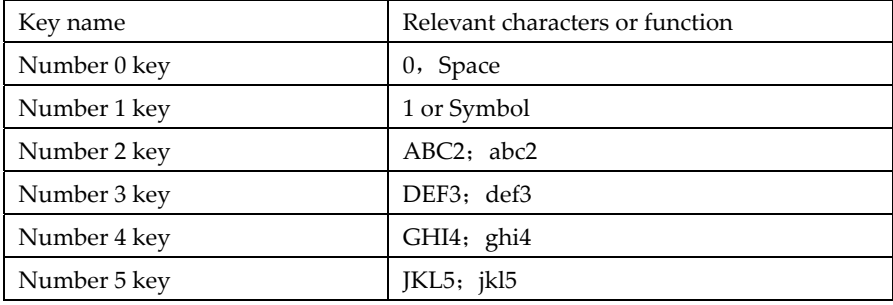

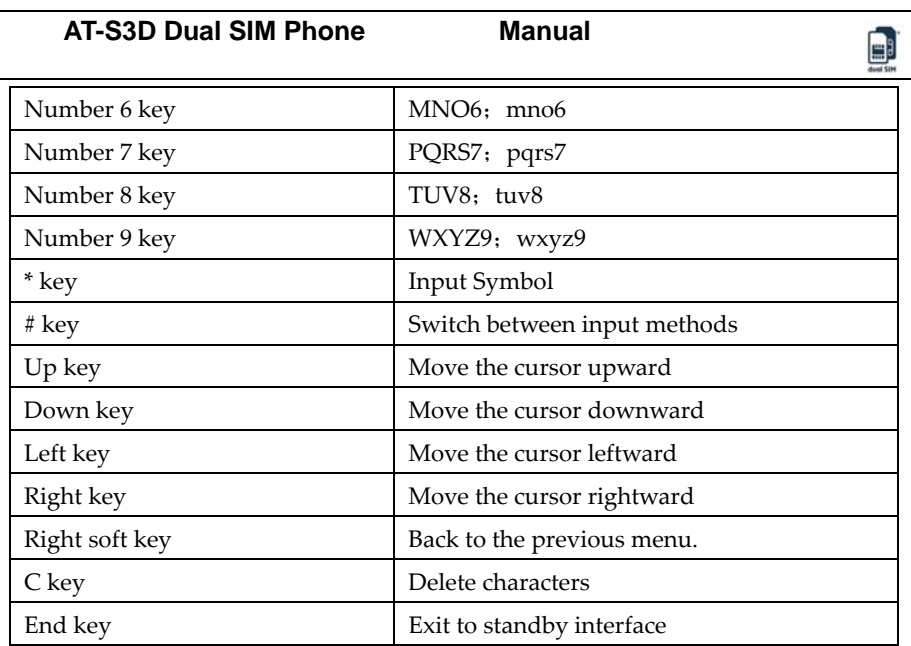

# **Input of numbers**

The definition of the input of numbers is listed below:

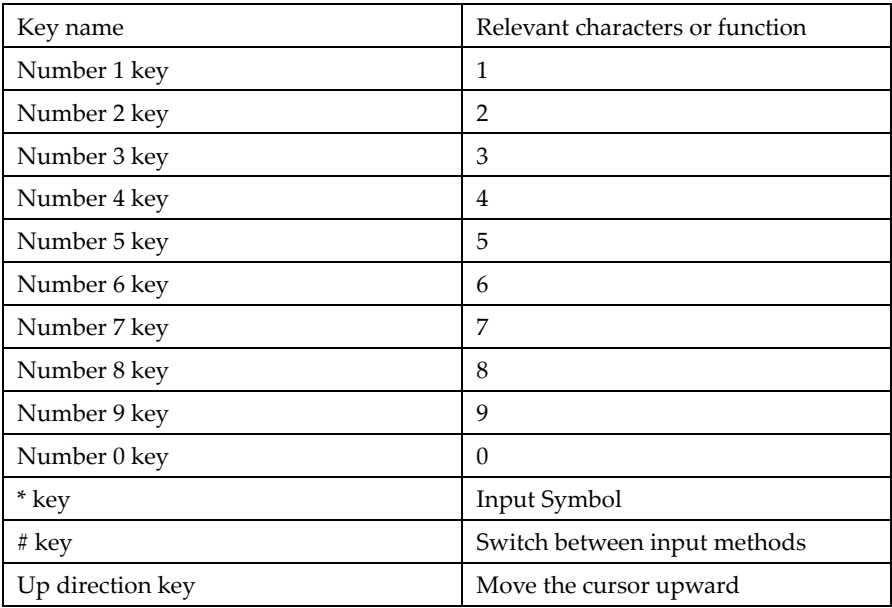

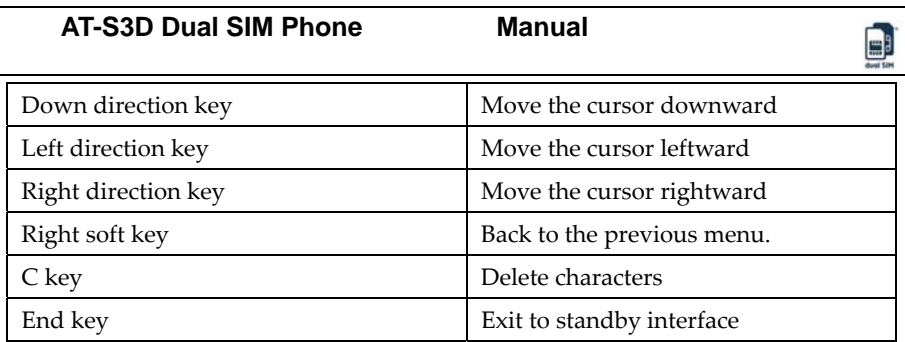

# **General Operation:**

Every key can be used to input several characters. Fast press the keys until your desired characters occur.

To input English punctuations and some special symbols, in English input state (higher case and lowercase), press \* key to extract the special symbol input box. Press # key to switch input mode.

When one space bar is needed in higher case and lowercase state, press "0" key once.

Press C key to clear the wrong input, hold it to clear all current inputs.

# **General Operation of Number Input Mode:**

Press number keys 0‐9 to input corresponding numbers.

Press # key to switch input mode.

Press C key to clear the wrong input, hold it to clear all current inputs.

# **Intelligent English Input** (intelligent higher case and lowercase)

Intelligent English input includes higher case and lowercase, i.e. intelligent ABC and intelligent abc.

The detailed definition of the keypad for intelligent English input is (the corresponding characters of the lower table is divided by ";" into English ABC and English abc. If no ";", both correspond to the same character):

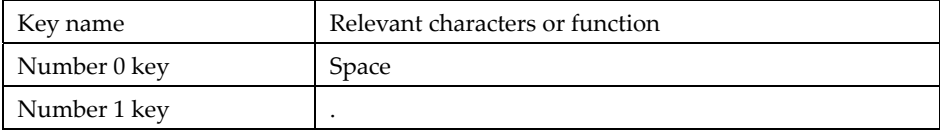

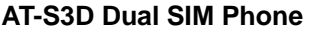

**Manual** 

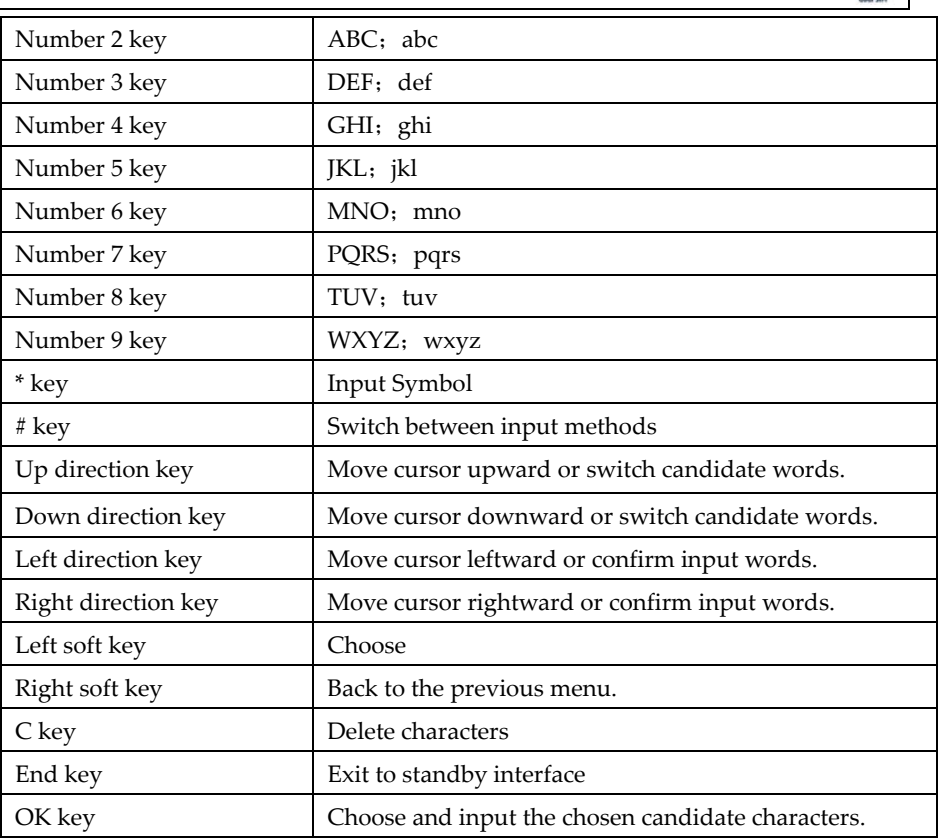

#### **General Operation:**

Every key can be used to input the characters corresponding to it. As per the character corresponding to the previous key, compound word can occur. Fast press the keys until your desired words or characters occur. Press the higher and lower direction keys to choose the desired word and the left soft key or the left/right direction key or OK key to choose the desired word or characters.

Press \* key to extract English punctuations.

Press # key to switch input mode.

Press 0 key to input space.

Press C key to clear the wrong input, hold it to clear all current inputs.

# **11. Prevention Functions**

The mobile phone provides 3‐prevention function, i.e. harassment prevention, telling prevention and loss prevention. When the mobile phone is lost, you can take messages and phonebook to another specified mobile phone.

# **Harassment Prevention**

The mobile phone supports incoming call firewall function and message firewall function. After the incoming call firewall function is activated, some incoming calls will be restricted; after the message firewall function is activated, you can save the messages sent by certain numbers into the junk box.

# **Set Incoming Call Firewall**

Set incoming call firewall: Enter "Call Settings‐>Firewall Settings", you can set as blacklist on, white list on or firewall off. When "Blacklist" is set, the incoming calls by all numbers in the blacklist are impossible while other numbers possible; when "White list" is set, the incoming calls by all numbers in the white list are possible while other numbers impossible; when "Firewall Off" is set, all incoming calls can be normal.

Edit incoming call firewall contacts: In the blacklist/white list, add manually or by choosing from the phonebook contacts into the blacklist or white list. In addition, you can delete some or all contacts in the blacklist or white list. The blacklist and white list both can support 40 contacts respectively.

Tip: After the firewall function is activated, the contacts set with this function cannot have incoming calls and the mobile phone will have no any hints.

# **Set SMS Firewall**

Set SMS firewall: Enter "SMS Settings‐>Firewall Settings", you can set as blacklist on, white list on or firewall off. When "Blacklist" is set, the SMS sent by all numbers in the blacklist are sent into the junk box rather than the inbox while other numbers not; when "White list" is set, the SMS sent by all numbers in the white list are sent
ᄈ

into the inbox rather than the junk box while other numbers not; when "Firewall Off" is set, all SMS can be sent into the inbox rather than the junk box. The junk box supports 20pcs SMS. When the junk box is full, the earliest SMS will be deleted so as to leave space for the new ones.

Edit SMS firewall contacts: You can add manually or by choosing from the phonebook contacts or delete some or all contacts.

Tip 1: When the SMS firewall function is activated, the SMS from the restricted contracts will not have any hint (including interface or alert tone) but be directly saved into the junk box.

Tip 2: You can directly add contacts into the blacklist or white list from the phonebook option menus, phone numbers in SMS and call history option menus etc.

## **Telling Prevention**

The mobile phone provides coffer function and private firewall function.

## **Coffer Function**

- $\triangleright$  You can only enter password from the standby interface into the coffer.
- $\triangleright$  All call history, SMS etc produced by the contacts saved in the coffer will be saved in the coffer and no hint is left out of the coffer. When the coffer receives SMS, there will be SMS envelope hint and message alert tone rather than message alert menu occurring in the standby menu

The characteristics of the phonebook, SMS and MMS etc in the coffer not mentioned are the same as those out of the coffer.

Private firewall function: You can protect such personal data as phonebook, SMS, call history etc. You need to input password to access them.

Enter the coffer:

In the standby interface, input [\*], coffer password (initial value is 0000, able to be modified) and then [#] to enter the coffer.

## **Coffer phonebook**

The coffer phonebook supports 100 private contacts.

## **Browse**

You call see all contacts on the phonebook. Press the left soft key to enter the option menu of a contact and then you can have such operations as Send, View, Edit, Delete, Delete All and Save etc. Saving is to move the contact into the phonebook out of the coffer.

 Press the dial key to dial a call. If the contact has false name or false phone number, then screen will display false name or number and the call history this time can be saved in the coffer.

## **Add Calls**

In this interface, you can add name, number, false name or false number.

Note: For outgoing calls, incoming calls or SMS reception, if one contact sets false name and number, then the false name will be displayed; if not, "Unknown contact" will be displayed.

## **Settings**

 View Capacity: You can view the use status in the coffer phonebook. The display format is "Used space/Total space".

Delete All: You can clear the coffer phonebook.

## **Coffer SMS**

## **SIM1 SMS or SIM2**

## **Create SMS**

You can create new SMS in this menu of 1,224 English characters.

## **Inbox**

The inbox supports 20pcs SMS. You can see the received SMS in the inbox.

- ◆ Reply: You can have a text message reply to the received SMS.
- Edit: You can edit the current SMS and send it after editing.
- Delete: You can delete the current SMS.
- Delete All: You can delete all SMS not locked in the inbox.

Note: In the coffer, to choose the contacts for SMS sending, you can see only the phonebook contacts in the coffer.

Tip: When the inbox is full, the new messages will automatically cover the earliest messages.

## **Outbox**

The outbox supports 10pcs SMS. If choosing "Save and Send" to send SMS, you can SMS will be saved into the coffer outbox. And you can have such operations as Edit, Send, Delete, Delete All on the SMS saved in the outbox.

## **Draft box**

The draft box supports 10pcs SMS. You can directly save the edited SMS into the coffer draft box. Also you can have edit and send this SMS or delete it.

View Capacity: You can view the use status of the coffer SMS storage space.

## **Coffer Call Register**

It can record the missed calls, received calls and dialed calls related to the contacts in the coffer phonebook. Its capacity is 30 records. In the register list, press the dial key to dial a call.

Tip: When the mobile phone displays the alert message of the missed calls, press "Read" to enter the missed call list directly. It is possible to display false name or number. If false alert message occurs, press "Read" to display a blank.

Change Password

You can change the password, which can be of 4-8 digits, into the coffer.

Note: You must remember the coffer password in mind; otherwise, you will be unable to access the coffer and all data cannot be restored.

# **12. Use Accessories**

 $\triangleright$  Notices for the use of USB cable:

Always connect and stop USB device correctly.

- $\triangleright$  Never use Windows formatting command to format the mobile disk of the mobile phone; otherwise, it will be damaged severely.
- $\triangleright$  USB work environment:
	- $\blacksquare$  Windows2000 / XP.
	- For other operation systems, the connection between PC and the mobile phone cannot be conducted unless USB driver is installed.
	- Tip: The USB cable has the functions to connect with PC and charge the battery.
- ¾ Notices for Battery Use
	- More than 12h charging is needed for the new battery or that idle for long.
	- Other batteries other than the original one can damage your mobile phone and cause risk! The short in any form can lead to explosion, fire or personal injury!
	- For your security and environment protection, do not throw the battery freely but put it into the specified recovery place.
- $\triangleright$  Charger
	- Do not plug the charger into the mobile phone and charge without battery so as to prevent the phone being damaged.
	- Always use the charger in dry place indoor; never let the charger touch any liquid during use so as to prevent damaging the phone or even causing explosion, fire or personal injury!
- $\triangleright$  Always use the charger by the original manufacturer so as to prevent damaging the phone or even causing fire or personal injury etc!
- ¾ Headset

Headset does not belong to standard accessories but product free of charge.

# **13. Troubleshooting**

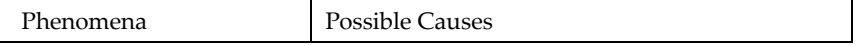

## **AT-S3D Dual SIM Phone Manual**

⊞₿

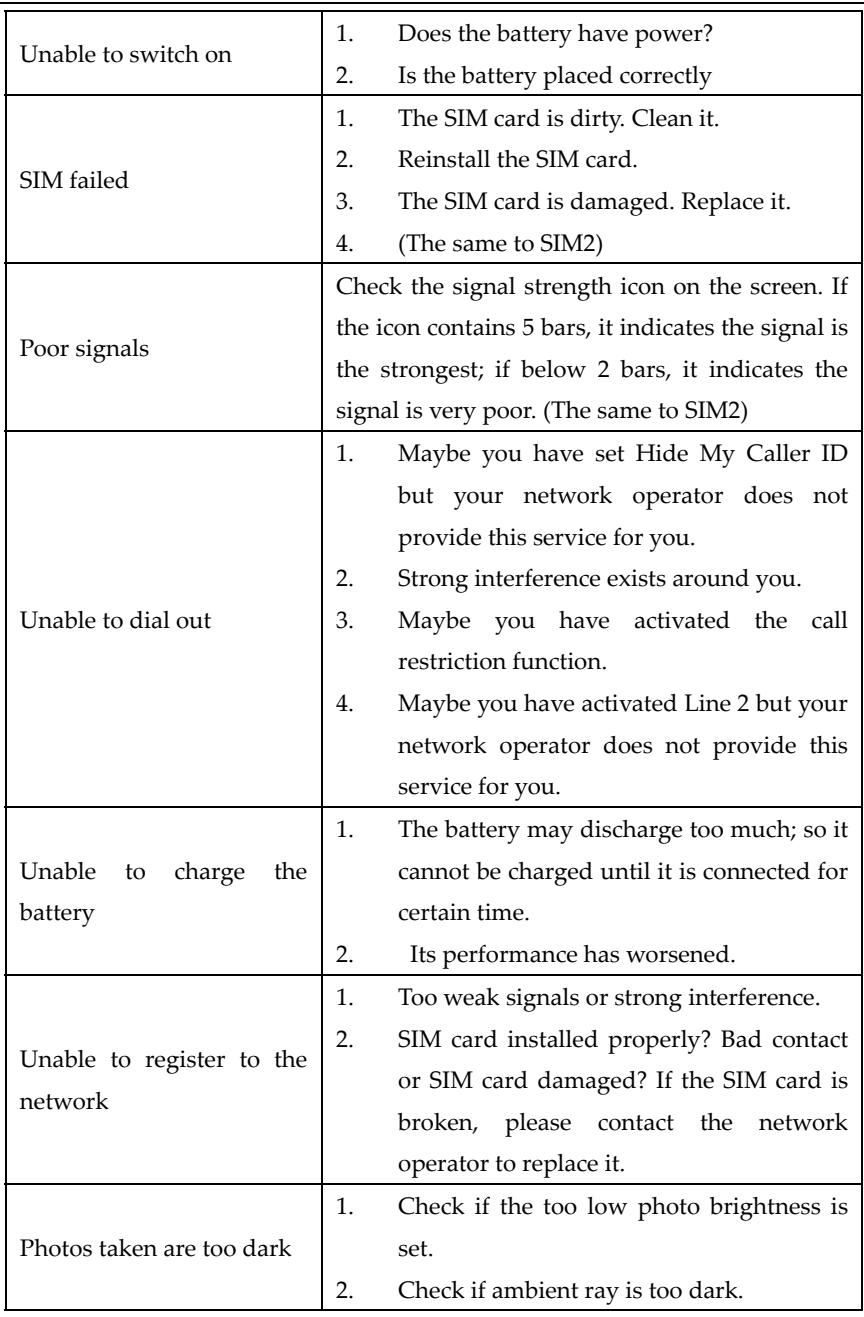

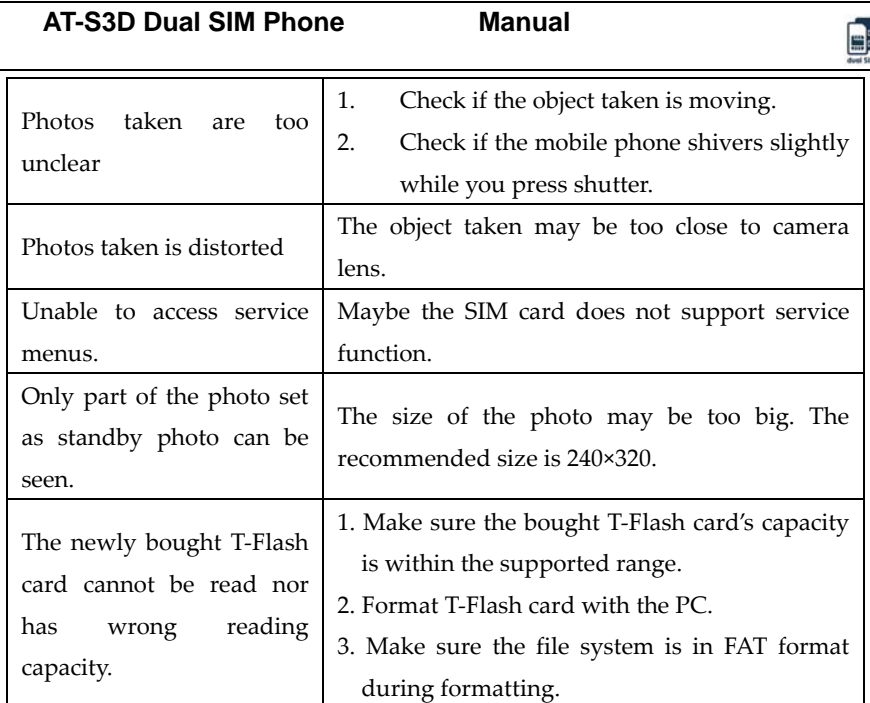

# **14. Abbreviations and Definitions**

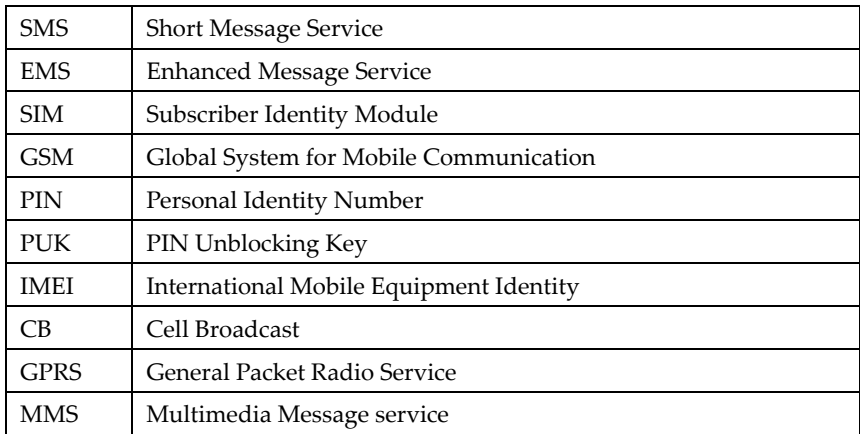

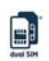

# **15. Use of the battery**

Battery capacity depends on the network used, the phone settings as well as the circumstance of your phone. For a Li‐ion battery of 1000mHA, the talk time is about 3.5 hours, while the standby time is about 220 hours.

- $\triangleright$  Never use any charger or battery that is damaged in any way.
- $\triangleright$  If you use the phone near the network's base station, it uses less power. Standby and talk times are greatly affected by the signal strength on the cellular network and the parameters set by the network operator.
- $\triangleright$  Battery charging time depends on the remaining battery charge, the type of battery and the charger used. The battery can be charged and discharged hundreds of times, but it will gradually wear out. When the operation time is noticeably shorter than normal, buy a new one.
- $\triangleright$  Using unapproved batteries and chargers may cause an explosion. Unplug the charger from the wall outlet and the phone when not in use. Do not leave the battery connected to a charger for over one week. Overcharging may shorten the battery's lifetime. If left unused, even a fully charged battery will lose its charge over time.
- $\triangleright$  When installing the battery, do not reverse the positive (+) and negative (-) terminals.
- $\triangleright$  Leaving the battery in hot or cold places, such as in a closed car in summer or winter conditions, will reduce the capacity and lifetime of the battery. Always try to keep or use the battery in normal temperature.
- $\triangleright$  Do not short-circuit the battery. Accidental short-circuiting can occur when a metallic object such as coin, clip or pen causes direct connection of the positive (+) and negative (‐) terminals of the battery. (These look like metal strips on the battery.) This might happen, for example, when you carry a spare battery in your pocket or purse. Short‐circuiting the terminals may damage the battery or the connecting object.
- $\triangleright$  Do not dispose of batteries in a fire. Dispose of batteries according to local regulations. Please recycle when possible. Do not dispose as household waste.

 $\triangleright$  If your phone, battery or charger gets wet, do not try to dry them in a heating device such as a drier or microwave oven etc. Doing so may cause burning, expansion or explosion of the phone, battery, charger or the heating device used.

It is hereby declared that AT‐Telecom is not liable for any direct or indirect damage occurred owing to any of the above miss operations.

# **16. Complementary safety information**

## **Pacemaker**

Pacemaker manufacturers recommend that a minimum separation of 6 inches (15.3cm) be maintained between a wireless phone and a pacemaker to avoid potential interference with the pacemaker.

## **Hearing aid**

Your phone may interfere with some hearing aids. If interference occurs, consult the manufacturer of the hearing aids.

When you don't use the phone, it is advisable to switch off the phone and take out the battery for saving resource and avoid phone radiation.

## **Exposure to radio‐frequency energy (SAR information)**

This phone meets European Union (EU) requirements concerning exposure to radio waves. Your mobile phone is a radio transmitter and receiver. It is designed and manufactured to not exceed the limits for exposure to radio‐frequency (RF) energy, as recommended by the EU Council. These limits are part of comprehensive guidelines and establish permitted levels of RF energy for the general population. The guidelines were developed by independent scientific organizations through periodic and thorough evaluation of scientific studies. The limits include a substantial safety margin designed to ensure the safety of all persons, regardless of age and health.

国

The exposure standard for mobile phones employs a unit of measurement known as Specific Absorption Rate (SAR). The SAR limit recommended by the EU Council is 2.0W/kg. SAR tests are conducted using standard operating positions with the phone transmitting at its highest certified power level in all tested frequency bands. Although the SAR is determined at the highest certified power level, the actual SAR level of the phone while operating can be well below the maximum value. This is because the phone is designed to operate at multiple power levels so as to use only the power required to reach the network. In general, the closer you are to a base station, the lower the power output of the phone.

\* The SAR limit for mobile phones used by the public is 2.0 watts/kilogram (W/kg) averaged over ten grams of body tissue. The limit incorporates a substantial margin of safety to give additional protection for the public and to account for any variations in measurements. The SAR values may vary, depending on national reporting requirements and the network band. According to CE standard, the maximum SAR value of this phone is GSM 900 0,439 W/kg and GSM 1800 0,414 W/kg.

# **17. Warranty**

The warranty period starts at the time of Product's original purchase by the first end‐user. The Product may consist of several different parts and different parts may be covered by a different warranty period (hereinafter "Warranty Period"). The different Warranty Periods are:

Twenty‐four (24) months for the mobile device and six (6) months for accessories (Whether included in the mobile device sales package or sold separately) for the following consumable parts and accessories battery, charger, headset, USB cable.

As far as your national laws permit, the Warranty Period will not be extended or renewed or otherwise affected due to subsequent resale, "AT" authorized repair or replacement of the Product. However, part(s) repaired or the replacement product will during the Warranty Period be warranted for the remainder of the original Warranty Period or for sixty (60) days from the date of repair or replacement, whichever is longer.

## **How to get warranty service.**

If you wish to make a claim under this Limited Warranty, please return you're Product or the affected part (if it is not the entire Product) to an "AT" authorized Service Company. You can call an "AT" call centre (national or premium rates may apply) for further details on how to make a claim. Information about "AT" authorized service companies and call centers can be found in the sales package or at local "AT" web pages, where available.

Any claim under this Limited Warranty is subject to you notifying "AT" or an "AT" authorized service company of the alleged defect within 8 days after it has come to your attention and in any event no later than before the expiry of the Warranty Period.

When making a claim under this Limited Warranty you will be required to provide:

a) the Product (or the affected part) and

b) the original proof of purchase, which clearly indicates the name and address of the seller, the date and place of purchase, the product type and the IMEI or other serial number.

## **What is not covered?**

1. This Limited Warranty does not cover user manuals or any third party software, settings, content, data or links, whether included or downloaded in the Product, whether included during installment, assembly, shipping or at any other time in the delivery chain or otherwise and in any way acquired by you. "AT" does not warrant that any "AT" software will meet your requirements, will work in combination with any hardware or software provided by a third party, that the operation of any software will be uninterrupted or error free or that any defects in the software are correctable or will be corrected.

- 2. This Limited Warranty does not cover:
	- a) normal wear and tear (including, without limitation, wear and tear of camera lenses, batteries or displays),

b) defects caused by rough handling (including, without limitation, defects caused by sharp items, by bending, compressing or dropping, etc.), or

c) defects or damage caused by misuse of the Product, including use that is contrary to the instructions provided by "AT" (e.g. as set out in the Productʹs user guide) and/or

d) other acts beyond the reasonable control of "AT".

- 3. This Limited Warranty does not cover defects or alleged defects caused by the fact that the Product was used with, or connected to, any product, accessory, software and/or service not manufactured, or supplied by "AT" or was used otherwise than for its intended use. Defects can be caused by viruses from your or from a third partyʹs unauthorized access to services, other accounts, computer systems or networks. This unauthorized access can take place through hacking, password mining or through a variety of other means.
- 4. This Limited Warranty does not cover defects caused by the fact that the battery has been short‐circuited or by the fact that the seals of the battery enclosure or the cells are broken or show evidence of tampering or by the fact that the battery has been used in equipment other than those for which it has been specified.
- 5. This Limited Warranty is not enforceable if the Product has been opened (with exception of battery and SIM card (re‐)placement), modified or repaired by anyone other than an authorized service centre, if it is repaired using unauthorized spare parts or if the Product's serial number, the mobile accessory date code or the IMEI number has been removed, erased, defaced, altered or are illegible in any way and this shall be determined in the sole discretion of "AT".
- 6. This Limited Warranty is not enforceable if the Product has been exposed to moisture, to dampness or to extreme thermal or environmental

conditions or to rapid changes in such conditions, to corrosion, to oxidation, to spillage of food or liquid or to influence from chemical products.

## **Other important notices.**

A third party, independent operator provides the SIM card and cellular and/or other network or system on which the Product operates. Therefore, "AT" will not accept responsibility under this warranty for the operation, availability, coverage, services or range of the cellular or other network or system. Before "AT" or an "AT" authorized service company can repair or replace the Product the operator may need to unlock any SIM‐lock or other lock that may have been added to lock the Product to a specific network or operator. In such situations kindly contact first your operator to unlock the Product.

Please remember to make back-up copies or keep written records of all important content and data stored in your Product, because content and data may be lost during repair or replacement of the Product. "AT", in a manner consistent with the provisions of the section entitled "Limitation of "AT's" Liability" below, shall not under any circumstances be liable, either expressly or impliedly, for any damages or losses of any kind whatsoever resulting from loss of, damage to, or corruption of, content or data during repair or replacement of the Product.

All parts of the Product or other equipment that "AT" has replaced shall become the property of "AT". If the Product is found not to be covered by the terms and conditions of this Limited Warranty, "AT" and its authorized service companies reserve the right to charge a handling fee. When repairing or replacing the Product, "AT" may use products or parts that are new, equivalent to new or re-conditioned.

Your Product may contain country specific elements, including software. If the Product has been re‐exported from its original destination country to another country, the Product may contain country specific elements that are not considered to be a defect under this Limited Warranty.

## **Limitation of "AT's" liability**

This Limited Warranty is your sole and exclusive remedy against "AT" and "AT's" sole and exclusive liability in respect of defects in your Product. This Limited Warranty replaces all other "AT" warranties and liabilities, whether oral, written, (non‐mandatory) statutory, contractual, in tort or otherwise, including, without limitation, and where permitted by applicable law, any implied conditions, warranties or other terms as to satisfactory quality or fitness for purpose. However, this Limited Warranty shall neither exclude nor limit:

1) any of your legal (statutory) rights under the applicable national laws or

2) any of your rights against the seller of the Product.

To the extent permitted by applicable law(s), " $AT''$  does not assume any liability for loss of or damage to or corruption of data, for any loss of profit, loss of use of Products or functionality, loss of business, loss of contracts, loss of revenues or loss of anticipated savings, increased costs or expenses or for any indirect loss or damage, consequential loss or damage or special loss or damage.

## **Remark:**

To the extent permitted by applicable law, "AT's" liability shall be limited to the purchase value of the Product. The above limitations shall not apply in case of gross negligence or intentional misconduct of "AT" or in case of death or personal injury resulting from "AT's" proven negligence.

## **August 2008**

Ambiance Technology BV (AT‐Telecom). Het Zuiderkruis 9F 5215 MV 's‐Hertogenbosch The Netherlands